# **SUUNTO EON STEEL**

BEDIENUNGSANLEITUNG 3.0

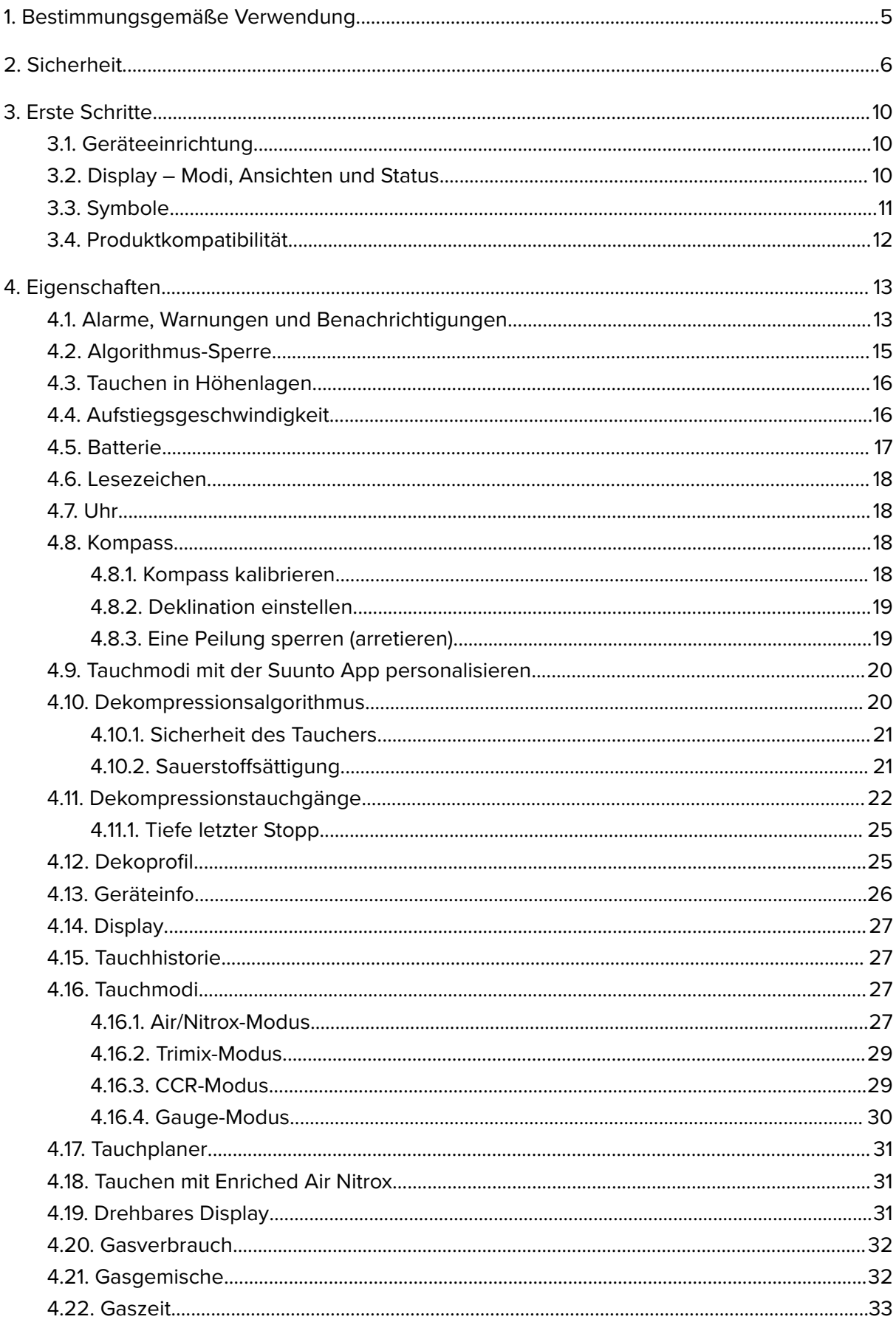

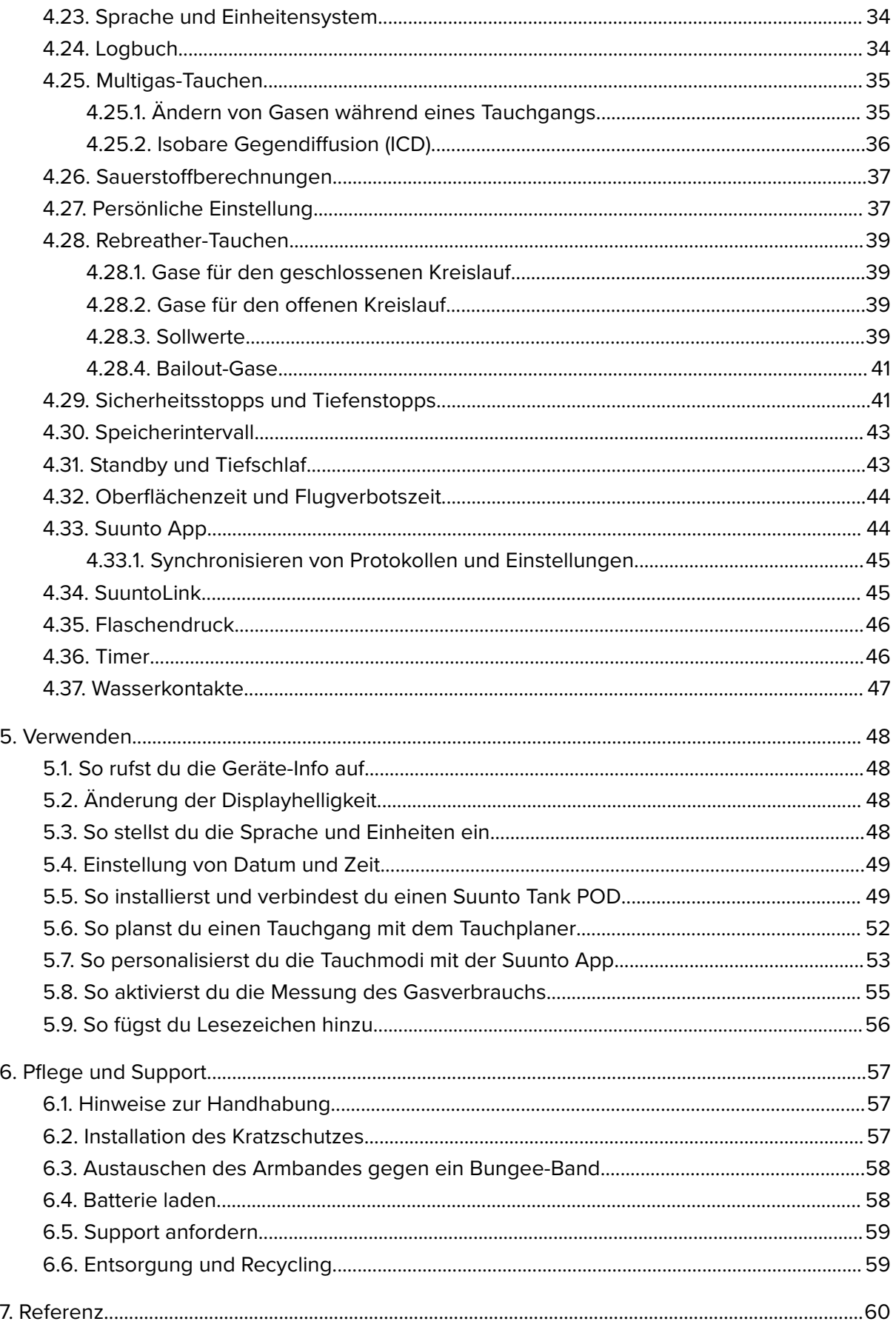

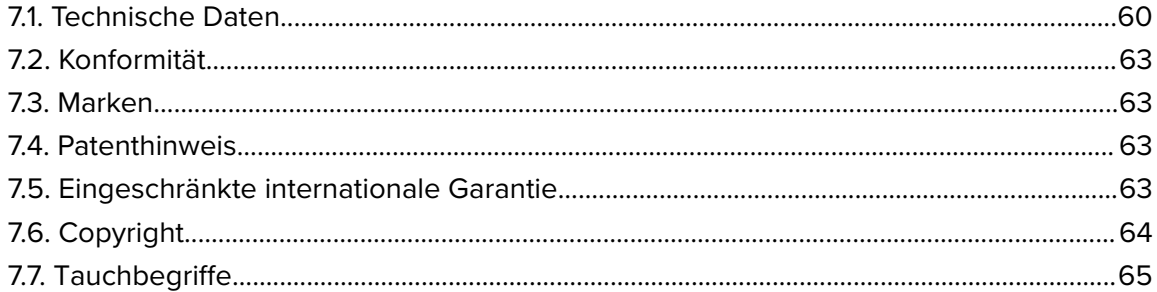

# <span id="page-4-0"></span>1. Bestimmungsgemäße Verwendung

Der Tauchcomputer Suunto EON Steel wurde als optionale Tauchausrüstung für das Sporttauchen entwickelt. Der Suunto EON Steel ist für den Einsatz bei verschiedenen Arten des Gerätetauchens, z. B. Air, Nitrox, Trimix und CCR, gedacht. Beim Gerätetauchen zeigt der Tauchcomputer Suunto EON Steeldem Taucher wichtige Daten vor, während und nach dem Tauchgang an, um eine sichere Entscheidungsfindung zu ermöglichen. Die wichtigsten Daten sind Tauchtiefe, Tauchzeit und Informationen zur Dekompression. Zusätzlich kann der Suunto EON Steel dem Benutzer weitere tauchbezogene Werte anzeigen, wie Aufstiegsgeschwindigkeit, Wassertemperatur und Kompassrichtung. Er hilft dem Taucher auch, den Tauchgang zu planen und den Tauchplan einzuhalten.

Der Suunto EON Steel kann als eigenständiges Produkt oder in Kombination mit einem Suunto Tank POD verwendet werden, der den Flaschendruck misst und die Druckmesswerte an den Tauchcomputer Suunto EON Steel überträgt. Die Kombination des Suunto EON Steel mit einem Tank POD ist eine persönliche Schutzausrüstung gemäß der EU-Verordnung 2016/425 und schützt vor Risiken, die unter der PSA-Risikokategorie III (a) aufgeführt sind. gesundheitsgefährdende Substanzen und Gemische. Zusätzlich müssen Back-up-Instrumente verwendet werden, wie beispielsweise Tiefenmesser, Unterwasser-Manometer, Timer oder Uhr. Taucher müssen bei jedem Tauchgang mit einem Tauchcomputer Zugang zu Dekompressionstabellen haben.

# <span id="page-5-0"></span>2. Sicherheit

#### Arten der Sicherheitshinweise

*WARNUNG: - weist auf Verfahren oder Situationen hin, die zu schweren Verletzungen oder Todesfällen führen können.*

*ACHTUNG: - weist auf Verfahren oder Situationen hin, bei denen das Produkt beschädigt werden kann.*

*HINWEIS: - hebt wichtige Informationen hervor.*

*TIPP: - weist auf zusätzliche Tipps zur Verwendung der Gerätefunktionen hin.*

*WARNUNG: Jeder Computer kann einmal ausfallen. Es kann vorkommen, dass dieses Gerät während deines Tauchgangs plötzlich keine genauen Daten mehr liefert. Verwende immer ein Backup-Tauchgerät und tauche nur mit einem Partner. Dieses Gerät darf nur von Tauchern verwendet werden, die im richtigen Umgang mit Ausrüstungen zum Flaschentauchen geschult sind! Vor dem Tauchen MUSST DU alle gedruckten Informationen, die dem Produkt beiliegen, und die Online-Bedienungsanleitung LESEN. Anderenfalls besteht die Gefahr einer unsachgemäßen Verwendung, die zu Verletzungen oder Tod führen kann.*

*HINWEIS: Achte darauf, dass dein Suunto Tauchcomputer immer über die neueste Software mit Updates und Verbesserungen verfügt. Überprüfe vor jedem Tauchausflug unter* www.suunto.com/support, ob Suunto ein neues Software-Update für dein Gerät veröffentlicht *hat. In diesem Fall musst du es noch vor dem Tauchen installieren. Updates sollen dein Benutzererlebnis verbessern und sind ein Teil der Suunto Philosophie zur kontinuierlichen Produktentwicklung und -verbesserung.*

#### Vor jedem Tauchgang

Vergewissere dich, dass du Verwendung, Displays und Grenzen deiner Tauchgeräte vollkommen verstanden hast. Solltest du Fragen zu diesem Handbuch oder Tauchcomputer haben, kontaktiere deinen Suunto Händler, bevor du tauchst. Denke stets daran, dass DU SELBST FÜR DEINE SICHERHEIT VERANTWORTLICH BIST!

Überprüfe deinen Tauchcomputer vor jedem Tauchausflug gründlich, um sicherzustellen, dass alles ordnungsgemäß funktioniert.

Überprüfe jedes Gerät am Tauchort nochmals manuell, bevor du ins Wasser gehst.

Vorprüfung des Tauchcomputers

Überprüfe, dass:

- 1. Suunto EON Steel der richtige Tauchmodus aktiviert ist und die Anzeige erwartungsgemäß funktioniert;
- 2. die Höheneinstellung korrekt ist;
- 3. die persönlichen Einstellungen korrekt sind;
- 4. die Tiefenstopps korrekt eingestellt sind;
- 5. das Einheitensystem korrekt eingestellt ist;
- 6. der Kompass kalibriert ist. Um sicherzugehen, dass auch die Töne des Tauchcomputers funktionieren, starte die Kalibrierung manuell im Menü unter **Allgemein** » **Kompass** » **Kalibrieren**. Nach der erfolgreichen Kalibrierung ertönt ein akustisches Signal.
- 7. die Batterie vollständig geladen ist;
- 8. alle Messergebnisse, sowohl digital als auch mechanisch, der Primär- und Sicherungsdaten für Zeit, Druck und Tiefe kontinuierlich und richtig angegeben werden;
- 9. ein eventuell verwendeter Suunto Tank POD ordnungsgemäß angeschlossen und das Flaschenventil geöffnet ist. Detaillierte Informationen und wie du den Suunto Tank POD sachgerecht verwendest, entnimm bitte der Suunto Tank POD Bedienungsanleitung.
- 10. Überprüfe bei Verwendung eines Suunto Tank POD, dass die Anschlüsse funktionieren und die Gasauswahl korrekt ist.

*HINWEIS: Informationen zum Suunto Tank POD findest du in den Anweisungen auf dem Beipackzettel deines Produkts.*

#### Sicherheitshinweise

*WARNUNG: TAUCHCOMPUTER DÜRFEN NUR VON GESCHULTEN TAUCHERN VERWENDET WERDEN! Tauchen jeglicher Art, auch Tauchen ohne Atemgerät, ohne ausreichende Schulung kann zu Fehlern des Tauchers führen, wie zum Beispiel der Verwendung falscher Gasgemische oder ungenügender Dekompression, die zu schweren Verletzungen oder Tod führen können.*

*WARNUNG: DAS RISIKO EINER DEKOMPRESSIONSKRANKHEIT (DCS) BESTEHT IMMER FÜR JEDES TAUCHPROFIL, AUCH WENN DU DICH AN DEN VOM TAUCHCOMPUTER ODER DER TAUCHTABELLE VORGEGEBENEN TAUCHPLAN HÄLTST. KEIN VERFAHREN, KEIN TAUCHCOMPUTER UND KEINE TAUCHTABELLE KANN DIE MÖGLICHKEIT EINER DEKOMPRESSIONSKRANKHEIT (DCS) ODER SAUERSTOFFTOXIZITÄT AUSSCHLIESSEN! Die körperliche Verfassung einer Person kann von Tag zu Tag variieren. Diese Schwankungen kann kein Tauchcomputer erkennen. Um das Risiko einer Dekompressionskrankheit (DCS) zu minimieren, empfehlen wir dir dringend, weit innerhalb der vom Gerät angezeigten Sättigungsgrenzen zu bleiben. Als zusätzliche Sicherheitsmaßnahme solltest du deine Fitness vor dem Tauchen von einem Arzt kontrollieren lassen.*

*WARNUNG: SOLANGE DAS GERÄT EINE FLUGVERBOTSZEIT HERUNTERZÄHLT, SOLLTEST DU NICHT FLIEGEN. AKTIVIERE DEN COMPUTER VOR JEDEM FLUG, UM DIE RESTLICHE FLUGVERBOTSZEIT ZU ÜBERPRÜFEN! Fliegen oder Reisen in größeren Höhen innerhalb der Flugverbotszeit können das Risiko einer Dekompressionskrankheit (DCS) wesentlich erhöhen. Beachte die Empfehlungen des Divers Alert Network (DAN). Für das Fliegen nach dem Tauchen gibt es keine Regel, mit der eine Dekompressionskrankheit vollständig ausgeschlossen werden kann!*

*WARNUNG: Wenn du einen Herzschrittmacher trägst, raten wir dir vom Gerätetauchen ab. Gerätetauchen ist eine Belastung für den Körper, die für Personen mit Herzschrittmacher nicht unbedingt geeignet ist.*

*WARNUNG: Wenn du einen Herzschrittmacher trägst, solltest du vor der Verwendung dieses Geräts deinen Arzt konsultieren. Der Herzschrittmacher kann durch die induktive Frequenz des Geräts gestört werden.*

*WARNUNG: Obwohl unsere Produkte den Branchennormen entsprechen, können bei Kontakt des Produkts mit der Haut allergische Reaktionen oder Hautirritationen auftreten. Verwende das Gerät in diesem Fall nicht weiter und suche einen Arzt auf.*

*WARNUNG: Nicht zur professionellen Verwendung! Suunto Tauchcomputer sind nur für den Freizeitgebrauch bestimmt und können bis zu einer Tiefe von max. 80 m verwendet werden. Taucher können durch die Anforderungen beim gewerblichen oder professionellen Tauchen Tiefen und Bedingungen ausgesetzt sein, die ein erhöhtes Risiko für Dekompressionserkrankungen (DCS) mit sich bringen. Suunto rät deshalb dringend von der Verwendung des Geräts zum gewerblichen oder professionellen Tauchen ab.*

*WARNUNG: VERWENDE BACKUP-INSTRUMENTE! Wenn du mit einem Tauchcomputer tauchst, ist es unbedingt erforderlich, dass du bei jedem Tauchgang Backup-Instrumente wie Tiefenmesser, Unterwasser-Manometer, Timer oder Uhr und Dekompressionstabellen verwendest.*

*WARNUNG: Aus Sicherheitsgründen solltest du niemals allein tauchen. Tauche mit einem Partner, dem du vertrauen kannst. Auch solltest du dich nach dem Tauchen längere Zeit in* Gesellschaft aufhalten, da das Einsetzen der Dekompressionskrankheit (DCS) verzögert oder *durch Aktivitäten an der Oberfläche ausgelöst werden kann.*

*WARNUNG: Führe Sicherheitsschecks vor jedem Tauchgang durch! Überprüfe vor jedem Tauchgang, dass dein Tauchcomputer korrekt funktioniert und die richtigen Einstellungen ausgewählt sind. Überprüfe, ob das Display funktioniert, der Batteriestand OK ist, der Flaschendruck stimmt und so weiter.*

*WARNUNG: Überprüfe deinen Tauchcomputer während eines Tauchgangs regelmäßig. Solltest du ein Problem mit einer Computerfunktion vermuten oder feststellen, brich den Tauchgang sofort ab und kehre sicher zur Oberfläche zurück. Rufe den Suunto Kundendienst an und bringe deinen Computer zur Überprüfung in ein autorisiertes Suunto Servicezentrum.*

*WARNUNG: DER TAUCHCOMPUTER DARF KEINESFALLS AN ANDERE PERSONEN AUSGELIEHEN ODER MIT ANDEREN PERSONEN*

*GETEILT WERDEN, WÄHREND ER IN BETRIEB IST! Seine Daten gelten ausschließlich für die Person, die den Computer während des gesamten Tauchgangs, oder der gesamten Serie sich wiederholender Tauchgänge, getragen hat. Die Tauchprofile von Computer und Benutzer müssen identisch sein. Wird der Computer bei einem Tauchgang an der Oberfläche vergessen, liefert er für die nachfolgenden Tauchgänge falsche Informationen. Kein Tauchcomputer kann Daten über Tauchgänge berücksichtigen, die ohne ihn durchgeführt wurden. Daher dürfen vier Tage vor dem erstmaligen Benutzen des Tauchcomputers keine Tauchgänge durchgeführt werden.*

*WARNUNG: TAUCHE KEINESFALLS MIT EINEM GAS, WENN DU NICHT PERSÖNLICH DEN INHALT ÜBERPRÜFT UND DEN ANALYSIERTEN WERT IN DEINEN TAUCHCOMPUTER EINGEGEBEN HAST! Wenn du den Flascheninhalt nicht überprüfst und die entsprechenden Gaswerte gegebenenfalls nicht in den Tauchcomputer eingibst, werden falsche Planungsdaten für den Tauchgang errechnet.*

*WARNUNG: Die Verwendung einer Tauchplanersoftware ist kein Ersatz für eine richtige Tauchausbildung. Das Tauchen mit Gasgemischen birgt Gefahren, die Taucher, die mit Luft tauchen, nicht kennen. Für das Tauchen mit Trimix, Heliox und Nitrox oder der Kombination aus diesen Gemischen müssen die Taucher über ein Spezialtraining für ihre Tauchart verfügen.*

*WARNUNG: Wenn du eine Schutzhalterung verwendest, vergewissere dich immer, dass sich darunter weder Luft noch Schmutz befinden. Entferne vor dem Tauchen sorgfältig die Luft rund um den Tastenbereich. Anderenfalls kann es zu Fehlfunktionen kommen, beispielsweise können die Tasten beim Tauchen versehentlich gedrückt werden.*

*WARNUNG: Verwende das Suunto USB-Kabel nicht in Bereichen, in denen entflammbare Gase vorhanden sind. Dies könnte eine Explosion auslösen.*

*WARNUNG: Das Suunto USB-Kabel darf in keiner Weise auseinander- oder umgebaut werden. Dadurch könnten Stromschläge oder Feuer ausgelöst werden.*

*WARNUNG: Verwende das Suunto USB-Kabel nicht, wenn das Kabel oder Teile beschädigt sind.*

*WARNUNG: Du darfst dein Gerät nur mit USB-Adaptern aufladen, die der IEC 62368-1 Norm entsprechen und einen Ausgang von maximal 5 V haben. Nicht konforme Adapter stellen eine Brandgefahr und ein Verletzungsrisiko dar und könnten dein Suunto-Gerät beschädigen.*

*ACHTUNG: Lasse die Verbindungsstifte des USB-Kabels KEINE leitfähigen Oberflächen berühren. Dies kann zu einem Kurzschluss im Kabel führen und es unbrauchbar machen.*

### Notaufstiege

Befolge im unwahrscheinlichen Fall einer Fehlfunktion des Tauchcomputers während eines Tauchgangs die von deiner zertifizierten Tauchschule angegebenen Notfallmaßnahmen, um sofort und sicher aufzusteigen.

# <span id="page-9-0"></span>3. Erste Schritte

# 3.1. Geräteeinrichtung

Damit du deinen Suunto EON Steel optimal nutzen kannst, solltest du dir Zeit für die Personalisierung seiner Funktionen und Anzeigen nehmen. Vergewissere dich unbedingt, dass du deinen Tauchcomputer kennst und deinen Bedürfnissen entsprechend eingestellt hast, bevor du dich ins Wasser begibst.

Erste Schritte:

1. Schalte das Gerät ein, indem du das USB-Kabel in einen PC/Mac einsteckst.

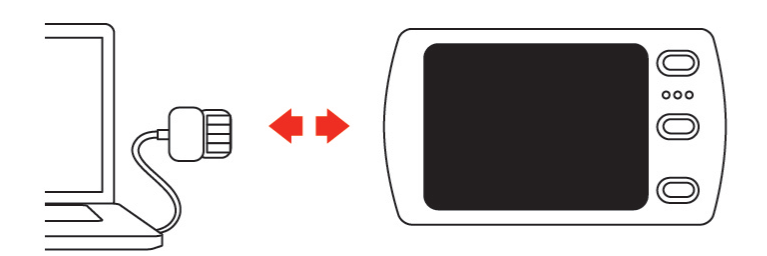

2. Richte das Gerät mit dem Einrichtungsassistenten ein. Danach wechselt das Gerät in den Oberflächenstatus.

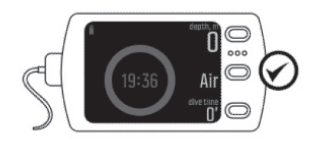

3. Lade es vor dem ersten Tauchgang vollständig auf.

Der Einstellungsassistent führt dich durch:

- **•** Sprache
- **•** Einheiten
- **•** Zeitformat (12 Std./24 Std.)
- **•** Datumsformat (TT.MM / mm/ TT)
- **•** Mit der Suunto App verbinden (empfohlen)

### 3.2. Display – Modi, Ansichten und Status

Dein Suunto EON Steel hat drei Tasten mit unterschiedlichen Funktionen in den verschiedenen Ansichten. Ihre Funktionalitäten variieren je nachdem, ob sie lang oder kurz gedrückt werden.

<span id="page-10-0"></span>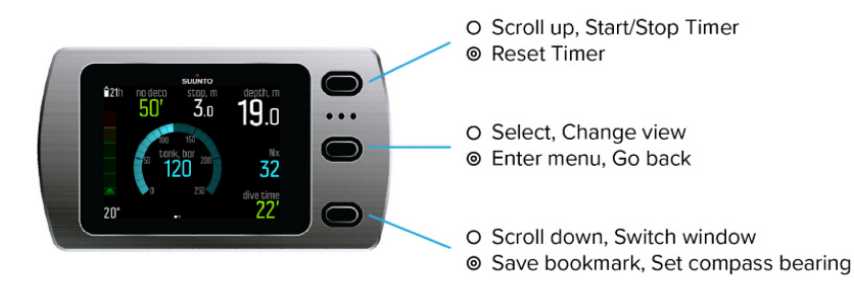

O Short press <sup>O</sup> Long press

Standardmäßig hat der Suunto EON Steel vier Hauptmodi zum Tauchen\**: Air/Nitrox, Trimix, CCR und Gauge.*

Halte die Mitteltaste gedrückt, um **Hauptmenü** aufzurufen, und wähle den für deinen Tauchgang passenden Modus unter **Taucheinstellungen** » **Modus** aus.

Der Suunto EON Steel startet automatisch neu, um den Modus zu wechseln.

Der Suunto EON Steel hat zwei **Hauptansichten**: Zeit/Nullzeit und Kompass. Drücke die Mitteltaste, um die Hauptansicht zu ändern. Weitere Ansichten sind durch Personalisierung in der Suunto App verfügbar.

Weitere Einzelheiten zu den verfügbaren Ansichten in den diversen Modi findest du unter *[4.16. Tauchmodi](#page-26-0)*.

Der Suunto EON Steel wechselt automatisch zwischen den **Status** Oberfläche und Tauchen. Wenn du dich bei eingeschaltetem Wasserkontakt tiefer als 1,2 m (4 ft) unter dem Wasserspiegel befindest, wird der Tauchmodus aktiviert.

Wenn die Flaschendruckanzeige verwendet wird, werden folgende Daten angezeigt:

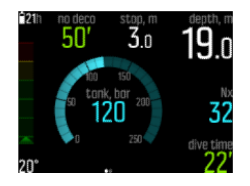

- **•** Aktuelle Tiefe ist 19,0 m
- **•** Aktives Gas ist Nitrox 32 %
- **•** Tauchzeit beträgt 22 Minuten
- **•** Verbleibender Flaschendruck ist 120 bar
- **•** Nullzeit ist 50 Minuten
- **•** Der Sicherheitsstopp liegt in 3,0 Metern voraus.
- **•** 21 Stunden verbleibende Tauchzeit bis zum nächsten Aufladen
- **•** Temperatur 20 °C

Das Wechselfenster in der rechten unteren Ecke kann verschiedene Arten von Daten enthalten, die durch kurzes Drücken der unteren Taste gewechselt werden können.

#### 3.3. Symbole

Suunto EON Steel verwendet folgende Symbole:

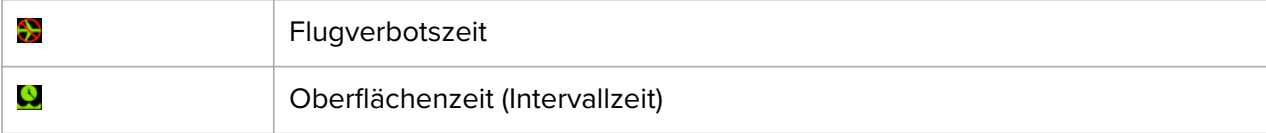

<span id="page-11-0"></span>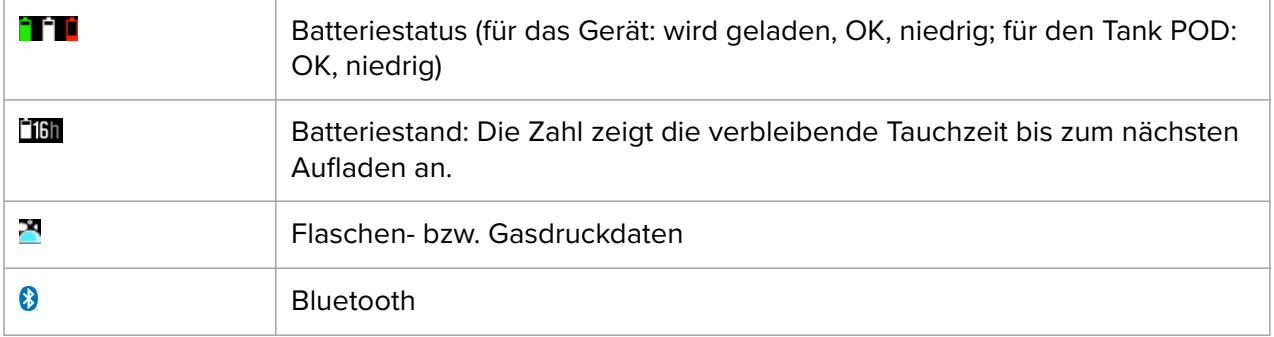

#### 3.4. Produktkompatibilität

Der Suunto EON Steel kann mit einem Suunto Tank POD zur kabellosen Übertragung des Flaschendrucks an den Tauchcomputer verwendet werden. Beim Multigas-Tauchen können ein oder mehrere Tank PODs mit dem Tauchcomputer verbunden werden.

Du kannst deinen Tauchcomputer über Bluetooth mit der Suunto App verbinden. Du kannst deine Tauchprotokolle vom Tauchcomputer in die Suunto App übertragen und sie auf deinem Handy analysieren. Außerdem kannst du mit der Suunto App die Tauchmodi personalisieren und die Einstellungen des Tauchcomputers ändern.

Du kannst diesen Tauchcomputer auch mit dem mitgelieferten USB-Kabel an einen PC oder Mac anschließen, um die Tauchcomputer-Software über SuuntoLink zu aktualisieren.

Mit dem optionalen Bungee-Adapterset für den Suunto EON Steel kannst du das werksseitig gelieferte Armband auf Wunsch durch eine Bungee-Schnur ersetzen.

Verwende diesen Tauchcomputer ausschließlich mit zugelassenem Zubehör und versuche nicht, ihn kabellos mit mobilen Apps oder Geräten zu verbinden, die von Suunto nicht zugelassen sind oder offiziell unterstützt werden.

# <span id="page-12-0"></span>4. Eigenschaften

# 4.1. Alarme, Warnungen und Benachrichtigungen

Die Alarme, Warnungen und Benachrichtigungen des Suunto EON Steel sind farblich gekennzeichnet. Sie werden im Display markant angezeigt und von einem akustischen Alarm begleitet (wenn Ton eingeschaltet ist). Alarmsignale sind immer rot. Warnungen können rot oder gelb sein. Benachrichtigungen sind immer gelb.

Wenn ein Alarm, eine Warnung oder eine Benachrichtigung ausgelöst wird, wird eine Nachricht als Pop-up angezeigt. Pop-up-Meldungen können durch Drücken einer beliebigen Taste bestätigt werden. Informationen, die Aufmerksamkeit erfordern, werden so lange auf dem Display oder als scrollbares Element im unteren Feld angezeigt, bis sich die Situation normalisiert hat.

Alarme zeigen kritische Ereignisse an, auf die sofort reagiert werden muss. Wenn sich eine Alarmsituation wieder normalisiert hat, wird der Alarm automatisch gestoppt.

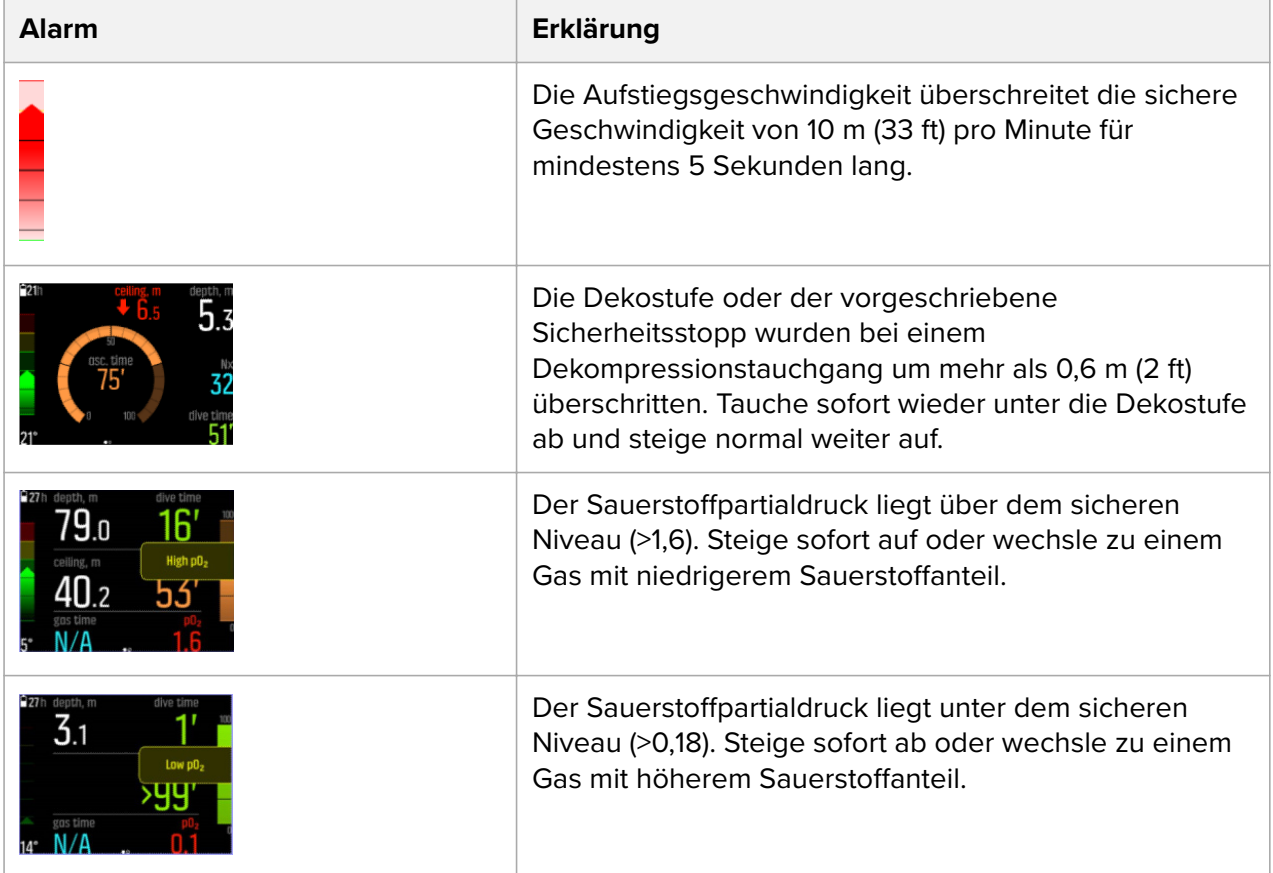

Warnungen weisen dich auf Ereignisse hin, die deine Gesundheit und Sicherheit beeinträchtigen können, wenn du keine Maßnahmen ergreift. Drücke eine beliebige Taste, um die Warnung zu bestätigen.

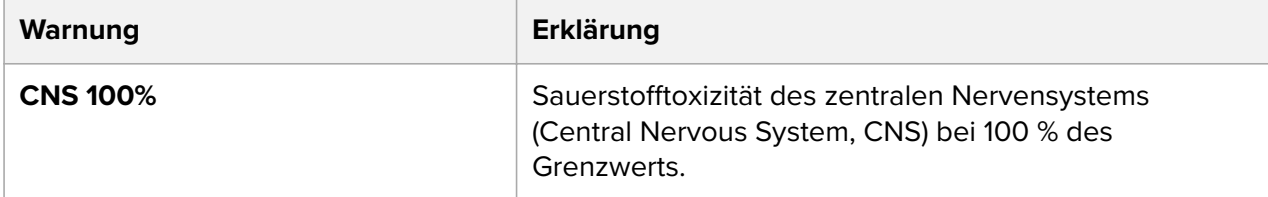

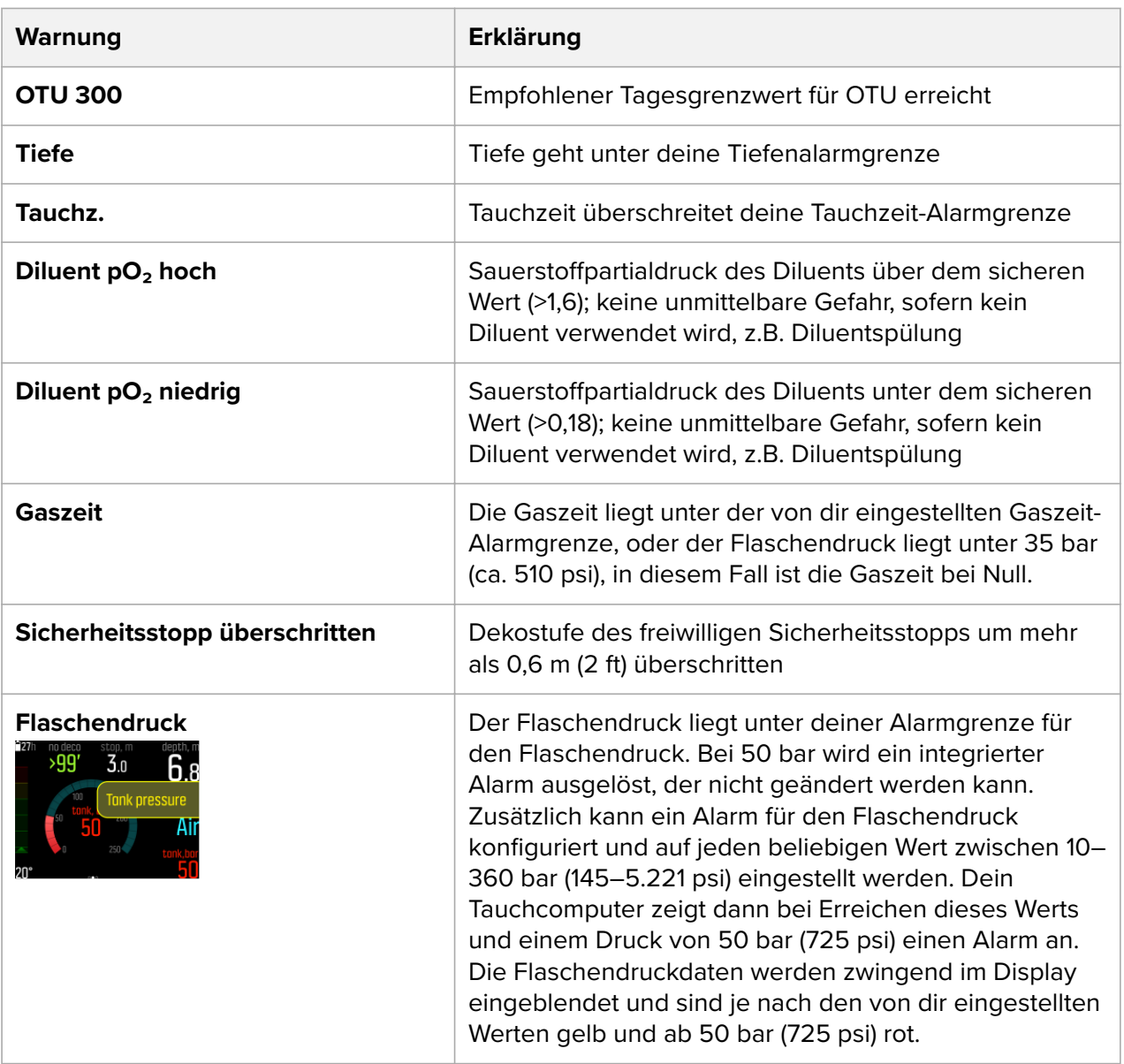

Benachrichtigungen weisen auf Ereignisse hin, die vorbeugende Maßnahmen erfordern Drücke eine beliebige Taste, um die Benachrichtigung zu bestätigen.

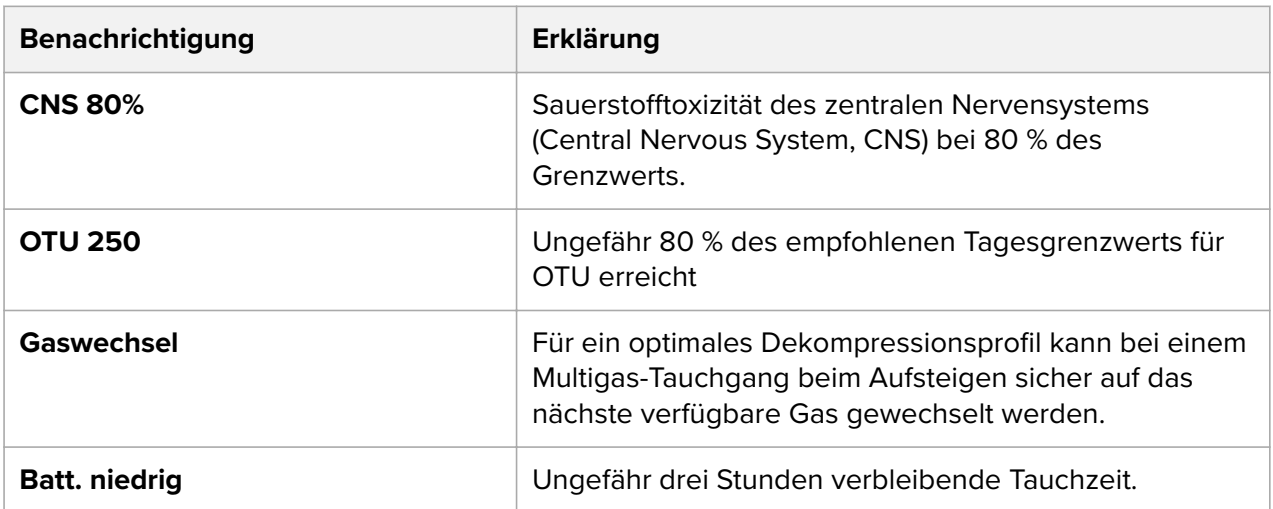

<span id="page-14-0"></span>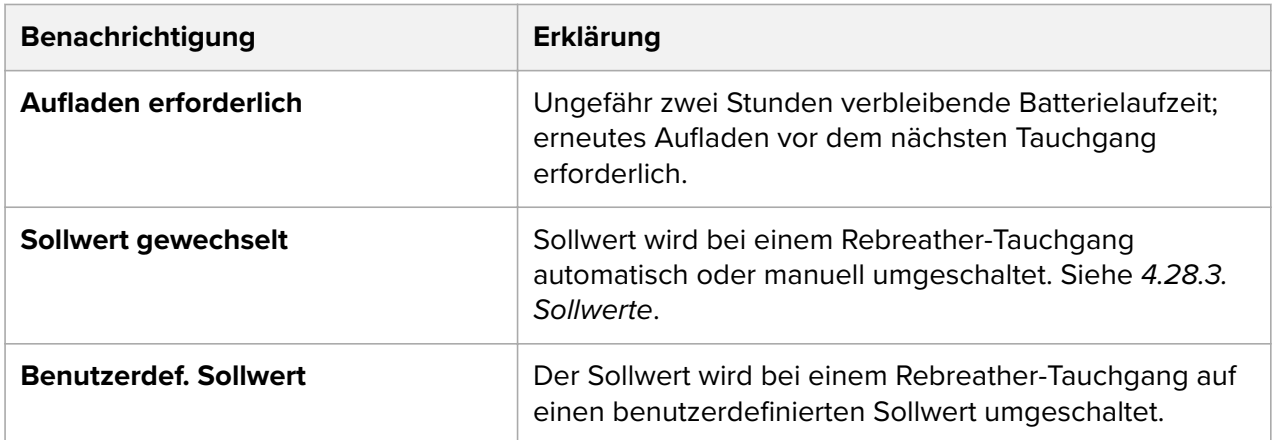

# 4.2. Algorithmus-Sperre

# Verletzen der Dekompressionsstufe

Wenn du mehr als 0,6 m (2 ft) über die Dekostufe aufgestiegen bist, wechselt der Dekostufen-Parameter auf Rot, ein nach unten zeigender roter Pfeil wird angezeigt und ein akustischer Alarm ertönt.

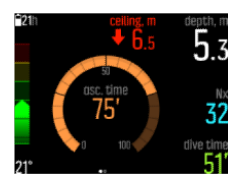

In diesem Fall musst du wieder unter die Dekostufe abtauchen und mit der Dekompression fortfahren. Solltest du dieser Aufforderung nicht innerhalb von 3 Minuten nachkommen, sperrt der Suunto EON Steel die Algorithmusberechnung und stattdessen wird, wie nachstehend abgebildet, **Gesperrt** angezeigt. Beachte bitte, dass der Wert der Dekostufe nicht mehr angezeigt wird.

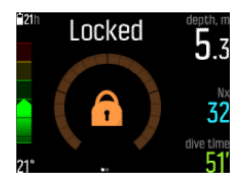

In diesem Status erhöht sich dein Risiko für die Dekompressionskrankheit (DCS) erheblich. Dekompressionsdaten sind für 48 Stunden nach dem Auftauchen nicht verfügbar.

### Algorithmus gesperrt

Wenn du Dekompressionsstopps länger als 3 Minuten ignorierst, wird der Suunto Fused™ RGBM 2 für 48 Stunden gesperrt. Wenn der Algorithmus gesperrt ist, wird **Gesperrt** angezeigt und es stehen keine Algorithmusdaten zur Verfügung. Das Sperren des Algorithmus ist eine Sicherheitsfunktion, die darauf hinweist, dass die Algorithmusdaten keine Gültigkeit mehr haben.

Bei einem gesperrten Algorithmus kannst du zwar noch mit dem Gerät tauchen, jedoch wird **Gesperrt** anstatt der Dekompressionsdaten angezeigt. Wenn du mit gesperrtem Algorithmus tauchst, wird die Algorithmus-Sperrzeit beim Auftauchen wieder auf 48 Stunden zurückgestellt.

# <span id="page-15-0"></span>4.3. Tauchen in Höhenlagen

Die Höheneinstellung passt die Dekompressionsberechnung automatisch an den angegebenen Höhenbereich an. Du findest die Einstellung unter **Taucheinstellungen** » **Parameter** » **Höhe** und kannst aus drei Bereichen auswählen:

- **•** 0–300 m (0–980 ft) (Standard)
- **•** 300–1.500 m (980–4.900 ft)
- **•** 1.500–3.000 m (4.900–9.800 ft)

Infolgedessen verkürzen sich die zulässigen Grenzwerte für die Nullzeit erheblich.

Der Luftdruck ist in größeren Höhen niedriger als auf Meereshöhe. In großen Höhen wird der Körper im Verhältnis zur Gleichgewichtssituation auf der ursprünglichen Höhe mit mehr Stickstoff angereichert. Dieser "zusätzliche" Stickstoff wird allmählich abgebaut, und das Gleichgewicht im Körper wird wiederhergestellt. Suunto empfiehlt, dass du dich vor dem Tauchgang mindestens drei Stunden an die neue Höhe akklimatisierst.

Damit die Berechnungen die Höhenlage mit einbeziehen, musst du vor dem Tauchen in Höhenlagen die Höheneinstellungen deines Tauchcomputers anpassen. Der nach dem mathematischen Modell des Tauchcomputers zulässige maximale Stickstoffpartialdruck wird gemäß dem niedrigeren Umgebungsdruck reduziert.

*WARNUNG: Beim Aufstieg in größere Höhen kann sich das Gleichgewicht des im Körper gelösten Stickstos vorübergehend ändern. Wir empfehlen, dass du dich vor dem Tauchen zuerst an die neue Höhe akklimatisierst. Um das Risiko von Dekompressionskrankeit (Decompression Sickness, DCS) zu minimieren, ist auch wichtig, dass du nicht unmittelbar nach dem Tauchen in eine größere Höhe reist.*

*WARNUNG: WÄHLE DIE KORREKTEN HÖHENEINSTELLUNGEN! Damit der Tauchcomputer den Dekompressionsstatus korrekt berechnen kann, muss die Höheneinstellung bei Tauchgängen in Höhen von über 300 m (980 ft) entsprechend korrigiert werden. Der Tauchcomputer ist nicht zur Verwendung in Höhen von über 3.000 m (9.800 ft) konzipiert. Wenn die Höheneinstellung nicht korrekt ausgewählt wurde, oder über der maximalen Höhengrenze getaucht wird, führt dies zu falschen Tauch- und Planungsdaten.*

*HINWEIS: Wenn du Wiederholungstauchgänge in verschiedenen Höhenlagen machst, ändere nach jedem beendeten Tauchgang die Höheneinstellung für den nächstfolgenden. Dies sorgt dafür, dass die Gewebeberechnungen genauer sind.*

### 4.4. Aufstiegsgeschwindigkeit

Während eines Tauchgangs zeigt der linke Balken die Aufstiegsgeschwindigkeit an. Ein Balkenschritt entspricht 2 m (6,6 ft) pro Minute.

Der Balken ist zudem farbkodiert:

- **• Grün** zeigt an, dass die Aufstiegsgeschwindigkeit OK ist und unter 8 m (26 ft) pro Minute liegt.
- **• Gelb** bedeutet, dass die Aufstiegsgeschwindigkeit etwas höher ist und bei 8–10 m (26–33 ft) pro Minute liegt.
- **• Rot** zeigt an, dass die Aufstiegsgeschwindigkeit zu hoch ist und bei über 10 m (33 ft) pro Minute liegt.

<span id="page-16-0"></span>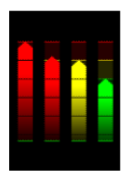

Wenn die maximal zulässige Aufstiegsgeschwindigkeit länger als fünf Sekunden überschritten wird, wird ein Alarm ausgelöst. Das Überschreiten der Aufstiegsgeschwindigkeit führt zu längeren Sicherheitsstoppzeiten und obligatorischen Sicherheitsstopps.

*WARNUNG: ÜBERSCHREITE NICHT DIE MAXIMALE AUFSTIEGSGESCHWINDIGKEIT! Schnelle Aufstiege erhöhen die Verletzungsgefahr. Du solltest immer die verbindlichen und empfohlenen Sicherheitsstopps einhalten, nachdem du die maximal empfohlene Aufstiegsgeschwindigkeit überschritten hast. Eine Nichtbeachtung des verbindlichen Sicherheitsstopps beeinflusst das Dekompressionsmodell für die nächsten Tauchgänge.*

#### 4.5. Batterie

Suunto EON Steel ist mit einer wiederaufladbaren Lithium-Ionen-Batterie ausgestattet. Schließe den Suunto EON Steel mit dem mitgelieferten USB-Kabel an einer Stromquelle an, um die Batterie zu laden. Als Stromquelle kannst du entweder den USB-Anschluss deines Computers oder ein Wandladegerät verwenden.

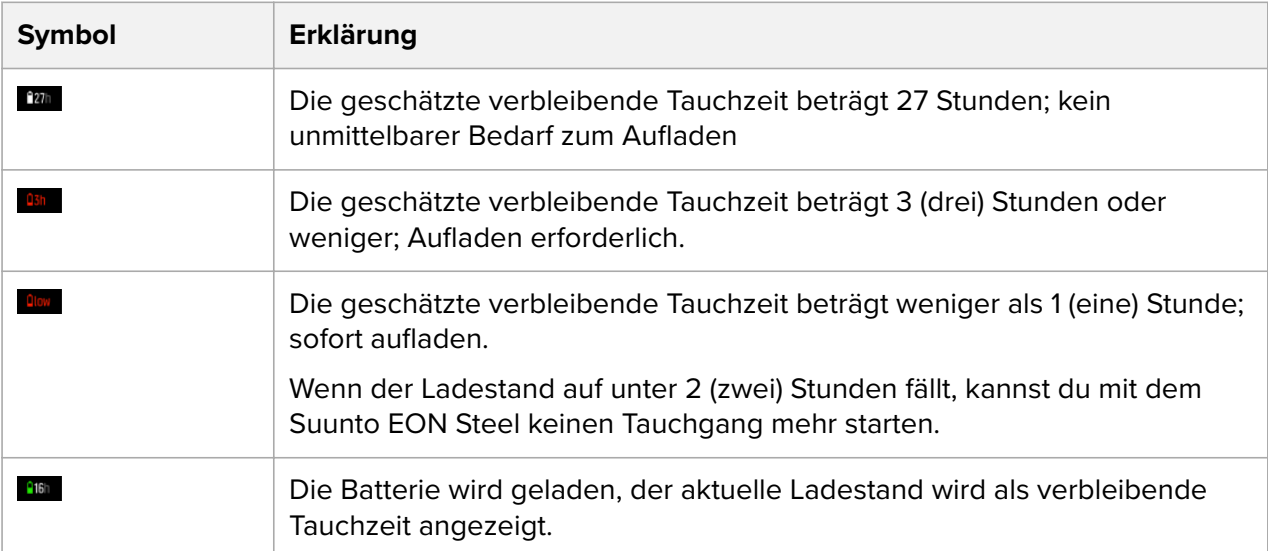

Das Batteriesymbol im Display links oben zeigt den Batteriestatus an. Rechts neben dem Batteriesymbol wird die geschätzte verbleibende Tauchzeit in Stunden angezeigt.

Eine Popup-Nachricht zeigt an, wenn ein Aufladen erforderlich ist.

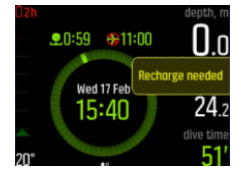

# <span id="page-17-0"></span>4.6. Lesezeichen

Beim Suunto EON Steel ist das Hinzufügen eines Lesezeichens (Zeitstempel) zu einem aktiven Protokoll wirklich einfach. Informationen zum Verfahren siehe *[5.9. So fügst du](#page-55-0) [Lesezeichen hinzu](#page-55-0)*.

# 4.7. Uhr

Suunto EON SteelZeit- und Datumseinstellungen findest du unter **Geräteeinstellungen**.

Zeit- und Datumseinstellungen findest du unter **Einheiten und Formate**. Informationen über die Einstellungen findest du unter *[5.4. Einstellung von Datum und Zeit](#page-48-0)*.

#### 4.8. Kompass

Suunto EON Steel enthält einen digitalen Kompass mit Neigungsausgleich, der als Hauptansicht eingestellt werden kann.

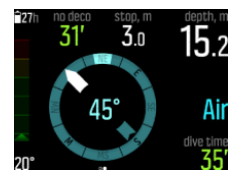

#### 4.8.1. Kompass kalibrieren

Um den Kompass deines Suunto EON Steel zu aktivieren, muss dieser vor der ersten Verwendung sowie nach jedem Laden neu kalibriert werden. Der Suunto EON Steel zeigt das Kalibrierungssymbol an, wenn du die Kompassansicht aufrufst.

Während der Kalibrierung passt sich der Kompass an das umliegende Magnetfeld an.

Da sich das umliegende Magnetfeld ändert, sollte der Kompass vor jedem Tauchgang erneut kalibriert werden.

Manueller Start der Kalibrierung:

- 1. Starte deinen Suunto EON Steel.
- 2. Halte die Mitteltaste gedrückt, um das Menü zu öffnen.
- 3. Gehe zu **Allgemein** » **Kompass**.
- 4. Öffne **Kompass** durch Drücken der Mitteltaste.
- 5. Scrolle nach oben oder unten, um **Kalibrieren** auszuwählen.
- 6. Beginne mit der Kalibrierung des Geräts, indem du es in Achterform um die XYZ-Achsen des Koordinatensystems bewegst (wie beim Zeichnen eines kleinen Kreises), damit das Magnetfeld während der Kalibrierung möglichst gleichmäßig ist. Versuche, den Suunto EON Steel dazu am selben Ort zu halten und ihn nicht mit großen Bewegungen umherzubewegen.
- 7. Wiederhole die Drehungen, bis die Kompasskalibrierung erfolgreich war.

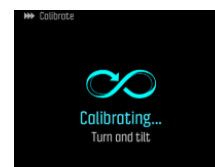

<span id="page-18-0"></span>8. Ein Ton zeigt an, dass die Kalibrierung abgeschlossen ist und das Fenster kehrt zum **Kompass**-Menü zurück.

*HINWEIS: Wenn die Kalibrierung mehrmals hintereinander fehlschlägt, kann dies daran liegen, dass du dich in einem Gebiet mit starken Magnetquellen wie großen Metallobjekten auKältst. Gehe an einen anderen Ort, und versuche erneut, den Kompass zu kalibrieren.*

#### 4.8.2. Deklination einstellen

Um genaue Kursmessungen zu erhalten, musst du die Kompassdeklination immer an das Gebiet anpassen, in dem du tauchst. Lass dir die lokale Deklination von einer Quelle angeben, der du vertraust, und stelle den Wert auf Suunto EON Steel ein.

Einstellung der Deklination:

- 1. Halte die Mitteltaste gedrückt, um das Menü zu öffnen.
- 2. Öffne **Allgemein** » **Kompass**.
- 3. Drücke die Mitteltaste, um **Kompass** zu bestätigen.
- 4. Drücke die Mitteltaste erneut, um **Deklination** zu bestätigen.
- 5. Scrolle zum Einstellen des Deklinationswinkels nach oben bzw. unten: Scrolle von 0,0° nach oben für eine östliche oder nach unten für eine westliche Deklination. Stelle den Deklinationswinkel auf 0,0°, um die Deklination auszuschalten.
- 6. Drücke die Mitteltaste, um Änderungen zu speichern und zum Menü **Kompass** zurückzukehren.
- 7. Halte zum Beenden die Mitteltaste gedrückt.

#### 4.8.3. Eine Peilung sperren (arretieren)

Als Peilung wird der Winkel zwischen Norden und deinem Ziel bezeichnet. Oder einfacher ausgedrückt: Es ist die Richtung, die du nehmen möchtest. Dein Kurs hingegen ist die Richtung, in die du dich tatsächlich bewegst.

Du kannst eine Peilung sperren, um dich dadurch unter Wasser leichter zu orientieren und sicherzustellen, dass du die gewünschte Richtung hältst. So kannst du beispielsweise eine Peilung in Richtung zum Riff sperren, bevor du das Boot verlässt.

Du kannst die Sperrfunktion für die Peilung zwar jederzeit zurücksetzen, sie jedoch nur an der Oberfläche aufheben.

Einrichten einer Peilungssperre:

- 1. Drücke zum Ändern der Kompassansicht die Mitteltaste.
- 2. Halte deinen Suunto EON Steel waagerecht vor dich, wobei oben in Richtung deines Zieles zeigt.
- 3. Halte die untere Taste gedrückt, bis die Nachricht **Peilung festgestellt** angezeigt wird.

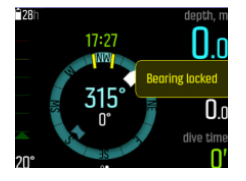

Nachdem eine Peilung gesperrt wurde, wird die gesperrte Position auf der Kompassrose angezeigt (siehe nachfolgende Abbildung).

<span id="page-19-0"></span>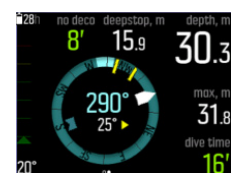

Unter deinem Kurs (große Zahl in Kompassmitte) siehst du auch die relative Abweichung zwischen deiner Peilung und deinem Kurs. Wenn du dich beispielsweise genau in die Richtung deiner Peilung bewegen möchtest, muss die untere Zahl 0° sein.

Wenn du eine neue Peilungssperre setzen möchtest, wiederhole einfach das oben beschriebene Verfahren. Jede Peilungssperre wird in deinem Tauchprotokoll mit einem Zeitstempel aufgezeichnet.

Um die Peilungssperre aus deiner Kompassansicht zu löschen, musst du an die Oberfläche zurückkehren.

Löschen einer Peilungssperre:

- 1. Wenn du dich an der Wasseroberfläche befindest, halte die Mitteltaste zum Öffnen des Hauptmenüs gedrückt.
- 2. Scrolle mit der oberen oder unteren Taste zu **Allgemein** und drücke die Mitteltaste.
- 3. Öffne **Kompass** durch Drücken der Mitteltaste.
- 4. Wähle **Peilung löschen** mit der Mitteltaste aus.
- 5. Halte zum Beenden die Mitteltaste gedrückt.

#### 4.9. Tauchmodi mit der Suunto App personalisieren

Mit der Suunto App kannst du das Gerät und die Taucheinstellungen, wie beispielsweise die Tauchmodi und Ansichten, ganz einfach personalisieren. Erstellen Sie bis zu 10 verschiedene Tauchmodi mit bis zu vier individuell angepassten Ansichten. Du kannst Folgendes personalisieren:

- **•** Name des Tauchmodus
- **•** Einstellungen (z. B. persönliche Einstellungen, Ansichten, Gase)

Für weitere Informationen siehe *[5.7. So personalisierst du die Tauchmodi mit der Suunto App](#page-52-0)*.

#### 4.10. Dekompressionsalgorithmus

Die Entwicklung des Suunto Dekompressionsmodells begann in den achtziger Jahren mit der Implementierung des auf M-Werten basierenden Bühlmann-Modells im Suunto SME. Seither wurde die Forschung und Entwicklung mit Hilfe interner und externer Experten kontinuierlich weitergeführt.

Gegen Ende der neunziger Jahre führte Suunto das RGBM (Reduced Gradient Bubble Model) von Dr. Bruce Wienke als Ergänzung zum früheren auf M-Werten basierenden Modell ein. Die ersten kommerziellen Produkte mit dieser Funktionalität waren die legendären Modelle Suunto Vyper und Suunto Stinger. Die Sicherheit für die Taucher war bei diesen Produkten erheblich höher, da sie eine Reihe von Tauchumständen berücksichtigten, die bei nur auf gelösten Gasen basierenden Modellen nicht einbezogen werden:

- **•** Überwachung von mehrtägigen Tauchgängen ohne Unterbrechung
- **•** Berechnung von Wiederholungstauchgängen in kurzen Abständen
- **•** Reagieren auf Tauchgänge in größeren Tiefen im Vergleich zum vorhergehenden **Tauchgang**
- <span id="page-20-0"></span>**•** Anpassen an schnelle Aufstiege, in denen (verborgene) Mikroblasen in hohem Umfang aufgebaut werden.
- **•** Einbeziehung der Konsistenz mit realen physikalischen Gesetzen für die Gaskinetik.

Suunto Fused™ RGBM 2 kombiniert und verbessert die weithin beachteten Dekompressionsmodelle Suunto RGBM und Suunto Fused™ RGBM, die Suunto gemeinsam mit Dr. Bruce Wienke entwickelt hat. (Suunto Tauchalgorithmen sind das Ergebnis aus Fachwissen und Kenntnissen, die in Jahrzehnten von Entwicklung, Tests und abertausenden Tauchgängen gewonnen wurden.)

In Suunto Fused™ RGBM 2 werden die Gewebe-Halbwertzeiten vom FullRGBM von Wienke abgeleitet, nach dem der menschliche Körper aus fünfzehn verschiedenen Gewebegruppen besteht. FullRGBM kann diese zusätzlichen Gewebearten verwenden und das Be- und Entgasen genauer darstellen. Die Stickstoff- und Heliummengen zum Be- und Entgasen in den Geweben werden unabhängig voneinander berechnet.

Fused™ RGBM 2 unterstützt Tauchen mit offenem oder geschlossenem Kreislauf bis zu einer Tiefe von 150 Metern. Fused™ RGBM 2 ist im Vergleich zu früheren Algorithmen bei tiefen Tauchgängen im Luftmodus weniger konservativ und erlaubt kürzere Aufstiegszeiten. Zudem erfordert der Algorithmus für die Berechnung von Flugverbotszeiten nicht mehr, dass Restgase im Gewebe vollständig abgebaut sind. Dies verringert den erforderlichen Zeitraum zwischen deinem letzten Tauchgang und einem Flug.

Der Vorteil von Suunto Fused™ RGBM 2 besteht in der zusätzlichen Sicherheit aufgrund seiner Anpassungsfähigkeit an die verschiedenen Situationen. Für Sporttaucher kann dies abhängig von der gewählten persönlichen Einstellung etwas längere Nullzeiten bedeuten. Technische Taucher mit offenen Kreislaufgeräten können Gasgemische mit Helium verwenden - bei längeren und tieferen Tauchgängen sind durch Gasgemische auf Heliumbasis kürzere Aufstiegszeiten möglich. Und letztendlich ist der Algorithmus Suunto Fused™ RGBM 2 das perfekte Werkzeug für Rebreather-Taucher, um als Sollwert-Tauchcomputer ohne Überwachungsfunktion eingesetzt zu werden.

*HINWEIS: In Suunto EON Steel-Softwareversionen vor 2.0 wird der Algorithmus "Suunto Fused RGBM 2" verwendet. Wenn du das Gerät aktualisiert, wird die Software den Tauchalgorithmus auf die neueste Version aktualisieren.*

#### 4.10.1. Sicherheit des Tauchers

Da jedes Dekompressionsmodell rein theoretisch ist und die individuellen Körperwerte des Tauchers nicht berücksichtigt, kann keines dieser Modelle das Risiko der Dekompressionskrankheit ausschließen.

*ACHTUNG: Verwende beim Tauchen stets dieselben Höhen- und persönlichen Einstellungen wie in der Planung. Wenn du persönliche Einstellungen im Verhältnis zu den Planungswerten erhöhst, oder die Einstellungen der Höhenanpassung erhöhst, kann dies zu längeren Dekompressionszeiten tiefer und somit zu einem höheren Gasbedarf führen. Wenn du deine persönlichen Einstellungen nach der Planung des Tauchgangs änderst, riskierst du, dass dir das Atemgas unter Wasser ausgeht.*

#### 4.10.2. Sauerstoffsättigung

Die Berechnungen der Sauerstoffsättigung basieren auf aktuell anerkannten Tabellen für Sättigungszeitgrenzen und Grundsätzen. Zusätzlich verwendet der Tauchcomputer mehrere Methoden, um die Sauerstoffsättigung konservativ abzuschätzen. Zum Beispiel:

- <span id="page-21-0"></span>• Die angezeigten Berechnungen der Sauerstoffsättigung wurden zum nächsthöheren Prozentwert aufgerundet.
- Die CNS%-Grenzwerte bis zu 1,6 bar (23,2 psi) basieren auf den Grenzwerten des "NOAA Diving Manual" von 1991.
- **•** Die OTU-Überwachung basiert auf dem langfristigen täglichen Toleranzwert und die Erholungsrate ist reduziert.

Warnungen und Anzeigen mit sauerstoffrelevanten Daten werden vom Tauchcomputer auch in der jeweils entsprechenden Phase des Tauchgangs angezeigt. Wenn der Computer auf Air/ Nitrox oder Trimix eingestellt ist (und Helium aktiviert ist) werden beispielsweise folgende Daten vor und während des Tauchgangs angezeigt:

- **•** Der gewählte O2%-Wert (und ggfs. Helium in %)
- **•** CNS% und OTU (wird erst nach deiner Personalisierung in der Suunto App angezeigt)
- **•** Akustische Benachrichtigung, wenn CNS% 80 % erreicht hat, gefolgt von einer Warnung, wenn der Grenzwert von 100 % überschritten wird.
- **•** Benachrichtigung, wenn OTU 250 erreicht hat und Warnung, wenn der Grenzwert von 300 überschritten wird.
- Akustischer Alarm, wenn der pO<sub>2</sub>-Wert den voreingestellten Grenzwert überschreitet (Alarm ( $pO<sub>2</sub>$  hoch))
- Akustische Alarm, wenn der pO<sub>2</sub>-Wert < 0,18 beträgt (Alarm (pO<sub>2</sub> niedrig))

*WARNUNG: WENN DER SAUERSTOFFGRENZBEREICH AUF DIE ERREICHUNG DER MAXIMALGRENZE HINWEIST, MUSST DU SOFORT MASSNAHMEN ZUR REDUZIERUNG DER SAUERSTOFFSÄTTIGUNG ERGREIFEN. Wenn du die Sauerstosättigung nach einer CNS%/* OTU-Warnung nicht verringerst, kann sich das Risiko einer Sauerstofftoxizität, Verletzung *oder Tod schnell erhöhen.*

### 4.11. Dekompressionstauchgänge

Wenn du beim Dekompressionstauchen (Deko) den Grenzwert für die Nullzeit überschritten hast, stellt der Suunto EON Steel die für den Aufstieg benötigten Dekompressionsdaten bereit. Die Aufstiegsdaten werden immer mit zwei Werten angegeben:

- **• Dekostufe**: Tiefe, die du nicht überschreiten darfst
- **• Aufs. zeit**: Optimale Aufstiegszeit bis zum Auftauchen in Minuten mit den angegebenen Gasen

*WARNUNG: STEIGE NIEMALS ÜBER DIE DEKOMPRESSIONSSTUFE HINAUS AUF! Du musst während deiner Dekompression unterhalb der Dekompressionsstufe bleiben. Damit das nicht zufällig passiert, solltest du die Dekompression etwas unterhalb der Dekompressionsstufe durchführen.*

Für einen Dekompressionstauchgang kann es drei Arten von Stopps geben:

- **• Sicherheitsstopp**: Dies ist ein 3-minütiger Stopp, der für jeden Tauchgang ab 10 m (33 ft) Tiefe empfohlen wird.
- **• Tief.stopp**: Dies ist ein empfohlener Stopp, wenn du tiefer als 20 m (66 ft) tauchst.
- **• Dekompressionsstopp**: Dies ist ein obligatorischer Stopp beim Dekompressionstauchen, der deiner Sicherheit dient und der Dekompressionskrankheit vorbeugt.

Unter **Taucheinstellungen** » **Parameter** kannst du

- **•** Tiefenstopps ein- und ausschalten (Standard ist ein)
- **•** die Zeit für Sicherheitsstopps auf 3, 4 oder 5 Minuten festlegen (Standard ist 3 Minuten)
- **•** den letzten Tiefenstopp auf 3,0 m oder 6,0 m festlegen (Standard ist 3,0 m)

Die nachstehende Abbildung zeigt einen Dekompressionstauchgang, in dem die Dekostufe bei 17,7 m (58 ft) liegt:

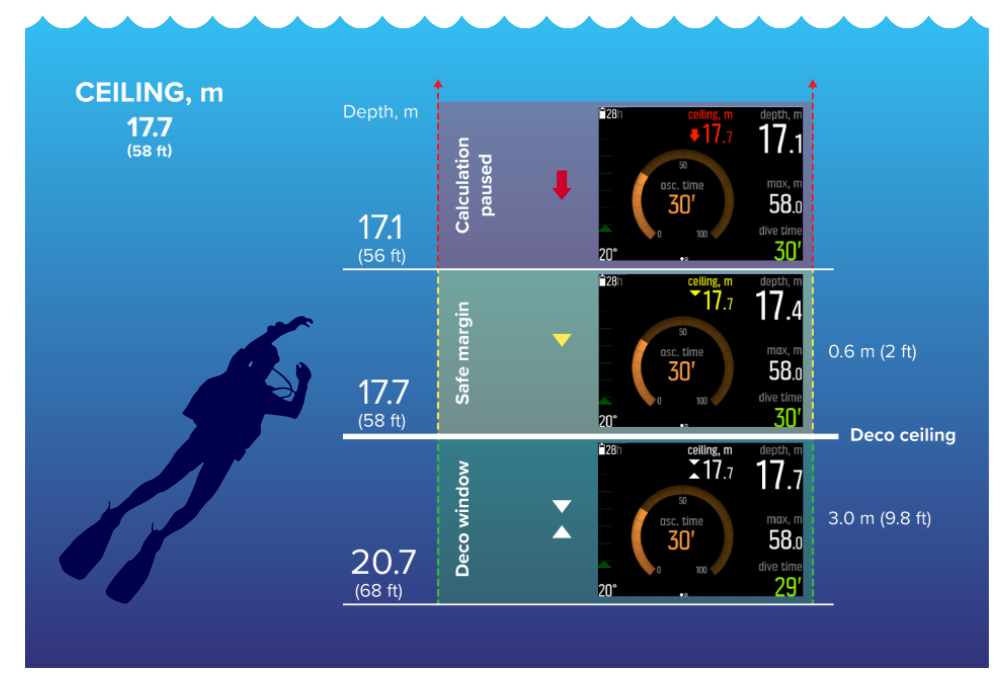

Von unten nach oben werden folgende Daten angezeigt:

1. Ein Dekompressionsfenster (*Deko-Fenster*), das die Distanz zwischen der Dekompressionsstufe (*Deko-Stufe*) plus 3,0 m (9,8 ft) und der Dekompressionsstufe darstellt. Das Dekofenster liegt in diesem Beispiel zwischen 20,7 m (68 ft) und 17,7 m (58 ft). Dies ist der Bereich, in dem die Dekompression stattfindet. Je näher du an der Dekostufe bleibst, desto optimaler ist die Dekompressionszeit.

Wenn du in die Nähe der Dekostufe aufsteigst und den Bereich des Dekofensters erreichst, werden zwei Pfeile vor dem Dekostufenwert angezeigt. Die nach oben und unten zeigenden weißen Pfeile bedeuten, dass du dich innerhalb des Deko-Fensters befindest.

- 2. Wenn du über die Dekostufe aufsteigst, gibt es noch einen sicheren Randbereich, der der Dekostufe minus 0,6 m (2 ft) entspricht. Dieser liegt in diesem Beispiel zwischen 17,7 m (58 ft) und 17,1 m (56 ft). In diesem Sicherheitsbereich wird die Dekompressionsberechnung noch fortgesetzt, jedoch wird dir geraten, unter die Dekostufe abzutauchen. Dies wird dadurch angezeigt, dass die Dekostufennummer gelb wird und ein abwärts gerichteter gelber Pfeil davor steht.
- 3. Wenn du über den sicheren Randbereich hinausgehst, wird die Dekompressionsberechnung unterbrochen, bis du dich wieder unterhalb dieser Grenze befindest. Eine akustische Warnung und ein abwärts gerichteter roter Pfeil vor dem Dekostufenwert weisen auf eine unsichere Dekompression hin.

Wenn du die Warnung ignorierst und drei Minuten lang über der Sicherheitsgrenze bleibst, blockiert dein Suunto EON Steel die Algorithmusberechnung und für diesen Tauchgang stehen keine weiteren Dekompressionsdaten zur Verfügung. Siehe *[4.2. Algorithmus-](#page-14-0)[Sperre](#page-14-0)*.

### Beispiele für das Dekompressionsdisplay

Der Suunto EON Steel zeigt immer den Dekostufenwert vom tiefsten dieser Stopps an.

Nachfolgend siehst du einen typischen Dekompressionstauchgang, der die Aufstiegszeit und den ersten erforderlichen Tiefenstopp auf 20,3 Metern zeigt:

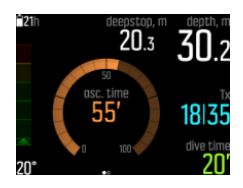

Im nachstehenden Beispiel siehst du, was der Suunto EON Steel bei einem optionalen Tiefenstopp anzeigt:

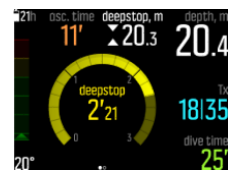

Im nachstehenden Beispiel siehst du, was der Suunto EON Steel bei einem obligatorischen Tiefenstopp anzeigt:

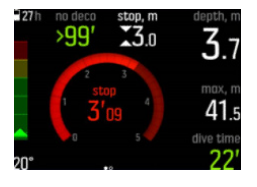

*HINWEIS: Bei einer Überschreitung der Dekostufe, die länger als 3 Minuten dauert, wird der Dekompressionsalgorithmus gesperrt.*

Bei Dekompressionsstopps verringert sich die Tiefe der Dekostufe im kontinuierlichen Aufstiegsmodus, wenn du dich in ihrer Nähe befindest. Dies ermöglicht eine kontinuierliche Dekompression mit optimaler Aufstiegszeit. Im stufenweisen Aufstiegsmodus bleibt die Dekostufe für eine bestimmte Zeit gleich und bewegt sich dann jeweils 3 m (9,8 ft) nach oben.

*HINWEIS: Es wird empfohlen, sich beim Aufsteigen in der Nähe der Dekostufe aufzuhalten.*

Die Aufstiegszeit ist immer die Zeit, die mindestens benötigt wird, um die Oberfläche zu erreichen. Hierzu gehören:

- **•** Die für Tiefenstopps benötigte Zeit
- **•** Zeit für den Aufstieg bei 10 m (33 ft) pro Minute
- **•** Benötigte Zeit für die Dekompression

*WARNUNG: Wenn du mit Mehrfachgas tauchst, denke daran, dass die Aufstiegszeit auf der Grundlage jener Annahme berechnet wird, dass du alle Gase im Menü "Gase" verwendest. Prüfe stets vor dem Tauchen, dass nur die Gase festgelegt sind, die für deinen jeweiligen geplanten Tauchgang vorgesehen sind. Lösche die Gase, die für diesen Tauchgang nicht verfügbar sind.*

<span id="page-24-0"></span>*WARNUNG: DEINE TATSÄCHLICHE AUFSTIEGSZEIT KANN LÄNGER ALS DIE VOM TAUCHCOMPUTER ANGEZEIGTE ZEIT SEIN! Die Aufstiegszeit erhöht sich, wenn du: (1) in der Tiefe bleibst, (2) langsamer als mit 10 m/min (33 ft/min) aufsteigst, (3) den Dekompressionsstopp in einer Tiefe unterhalb der Dekompressionsstufe einlegst bzw. (4) vergessen hast, die verwendete Gasmischung zu wechseln. Diese Faktoren können außerdem den Atemgasbedarf für das Erreichen der Oberfläche erhöhen.*

#### 4.11.1. Tiefe letzter Stopp

Du kannst die letzte Stopptiefe für Depressionstauchgänge unter **Taucheinstellungen** » **Parameter** » **Tiefe letzter Stopp** anpassen. Es gibt 2 Optionen: 3 m und 6 m (9,8 ft und 19,6 ft).

Standardmäßig ist die letzte Stopptiefe auf 3 m (9,8 ft) festgelegt. Dies ist die empfohlene Tiefe für den letzten Stopp.

*HINWEIS: Diese Einstellung hat keinen Einfluss auf die Deko-Stufe bei einem Dekompressionstauchgang. Die letzte Dekostopptiefe ist immer 3 m (9,8 ft).*

*TIPP: Wenn du bei rauer See tauchst und das Stoppen auf 3 m (9,8 ft) eine Herausforderung ist, empfiehlt es sich, die letzte Stopptiefe auf 6 m (19,6 ft) einzustellen.*

# 4.12. Dekoprofil

Das Dekoprofil kann unter **Taucheinstellungen** » **Parameter** » **Dekoprofil** ausgewählt werden.

#### Durchgehend Dekompressionsprofil

Seit Haldanes Tabellen von 1908 wurden Dekompressionsstopps traditionell immer in festen Schritten wie 15 m, 12 m, 9 m, 6 m und 3 m eingesetzt. Diese praktische Methode wurde vor dem Aufkommen von Tauchcomputern eingeführt. Während des Aufstiegs dekomprimiert ein Taucher jedoch in einer Reihe von graduellen Minischritten, wodurch eine sanfte Dekompressionskurve entsteht.

Mit der Einführung von Mikroprozessoren ist es Suunto heute möglich, das tatsächliche Dekompressionsverhalten genauer zu modellieren. In der Arbeitsannahme für Suunto Fused™ RGBM 2 ist eine kontinuierliche Dekompressionskurve enthalten.

Bei jedem Aufstieg mit Dekompressionsstopps berechnen Suunto Tauchcomputer den Punkt, an dem das Kontrollkompartiment die Umgebungsdrucklinie kreuzt (d.h. den Punkt, an dem der Gewebedruck größer als der Umgebungsdruck ist), und das Entgasen beginnt. Dies wird als Dekompressionsgrenze bezeichnet. Zwischen dieser Untergrenze und der Dekostufe befindet sich das Dekompressionsfenster. Der Bereich des Dekompressionsfensters hängt vom Tauchprofil ab.

Das Entgasen in den schnellen Leitgeweben wird an oder in der Nähe der Untergrenze langsam sein, da der Gradient nach außen gering ist. Langsamere Gewebe können immer noch begasen und mit genügend Zeit kann die Dekompressionspflicht zunehmen, wobei sich die Dekostufe nach unten und die Untergrenze nach oben verschieben können.

Suunto RGBMs optimieren diese beiden widersprüchlichen Aspekte durch eine Kombination aus langsamer Aufstiegsgeschwindigkeit und kontinuierlicher Dekompressionskurve. Entscheidend ist die richtige Kontrolle des sich ausdehnenden Gases während des Aufstiegs. <span id="page-25-0"></span>Darum verwenden alle Suunto RGBMs eine maximale Aufstiegsgeschwindigkeit von 10 m/ Minute, die sich im Laufe der Jahre als effektive Schutzmaßnahme erwiesen hat.

Die Dekompressionsgrenze stellt den Punkt dar, an dem Suunto RGBM versucht, die Blasenkompression zu maximieren, während die Dekostufe das Entgasen maximiert.

Der zusätzliche Vorteil einer Dekostufe und Untergrenze beruht auf der Erkenntnis, dass es in rauem Wasser schwierig sein kann, die genaue Tiefe für eine optimale Dekompression zu halten. Durch die Einhaltung einer Tiefe, die im Bereich zwischen Dekostufe und Untergrenze liegt, dekomprimiert der Taucher immer noch, obwohl langsamer als optimal, und hat einen zusätzlichen Puffer, der das Risiko minimiert, dass Wellen den Taucher über die Dekostufe heben. Zudem bietet die von Suunto verwendete kontinuierliche Dekompressionskurve ein viel sanfteres und natürlicheres Dekompressionsprofil als die traditionelle "Stufen"-Dekompression.

Suunto EON Steel verfügt über eine Funktion zur Anzeige der Dekostufe. Die optimale Dekompression erfolgt im Dekompressionsfenster, das durch Auf- und Abwärtspfeile angezeigt wird. Wenn die Dekostufe missachtet wurde, wird der Taucher durch einen nach unten zeigenden Pfeil und einen akustischen Alarm aufgefordert, wieder in das Dekompressionsfenster abzutauchen.

#### Gestuft Dekompressionsprofil

In diesem Dekompressionsprofil ist der Aufstieg in traditionelle 3 m (10 ft)-Schritte oder - Stufen unterteilt. In diesem Modell dekomprimiert der Taucher in traditionell festgelegten Tiefen.

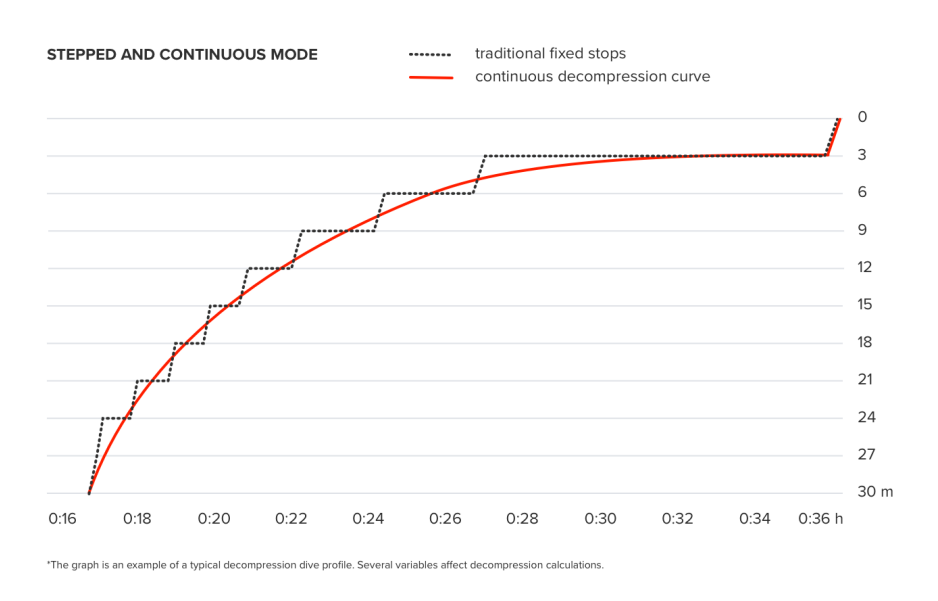

*HINWEIS: Dekompressionsprofile können in den Geräten EON Steel Black und EON Steel mit Software-Update 2.5 ausgewählt werden.*

#### 4.13. Geräteinfo

Die technischen Daten deines Suunto EON Steel findest du auf deinem Gerät. Zu diesen Daten gehören Gerätename, Seriennummer, Soft- und Hardware-Versionen sowie Angaben zur funktechnischen Konformität. Siehe *[5.1. So rufst du die Geräte-Info auf](#page-47-0)*.

# <span id="page-26-0"></span>4.14. Display

Wenn das Gerät aktiv ist, bleibt die LED-Hintergrundbeleuchtung immer eingeschaltet. Sie kann nicht ausgeschaltet werden, aber du kannst die Display-Helligkeit reduzieren und somit die Batterielaufzeit signifikant verlängern.

Informationen zum Einstellen der Display-Helligkeit findest du unter *[5.2. Änderung der](#page-47-0) [Displayhelligkeit](#page-47-0)*.

# 4.15. Tauchhistorie

Die Tauchhistorie ist eine Zusammenfassung aller Tauchgänge mit deinem Suunto EON Steel. Die Historie ist nach den für die Tauchgänge verwendeten Taucharten aufgegliedert. Alle Zusammenfassungen nach Tauchart schließen die Anzahl der Tauchgänge, die gesamten Tauchstunden und die Maximaltiefe ein. Die Historie findest du unter **Allgemein** » **Über EON**:

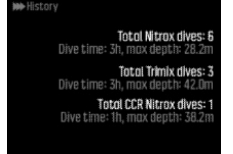

*HINWEIS: Falls die Historie mehr Daten enthält, als auf dem Display angezeigt werden können, kannst du mit der oberen und unteren Taste durch die weiteren Daten scrollen.*

# 4.16. Tauchmodi

Standardmäßig hat der Suunto EON Steel vier Tauchmodi: Air/Nitrox, Trimix, CCR und Gauge (Bottom-Timer). Wähle den passenden Modus für deinen Tauchgang unter **Taucheinstellungen** »**Modus** aus.

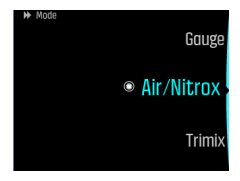

*HINWEIS: Alle Namen von Tauchmodi werden im Suunto EON Steel in Englisch angezeigt Du kannst die Namen der Tauchmodi in der Suunto App ändern.*

*HINWEIS: Der Modus Air/Nitrox wird standardmäßig im grafischen Stil, alle anderen Modi werden im klassischen visuellen Stil angezeigt. Du kannst diese und andere Einstellungen in der Suunto App ändern sowie weitere Tauchmodi erstellen.*

In der Suunto App kannst du bestehende Tauchmodi bearbeiten oder neue erstellen, Displaylayouts modifizieren, Helium- und Multigas-Einstellungen ändern und den Tauchtyp (OC/CC) ändern.

Der im Suunto EON Steel verwendete Dekompressionsalgorithmus ist Suunto Fused™ RGBM 2. Weitere Informationen zum Algorithmus findest du unter *[4.10. Dekompressionsalgorithmus](#page-19-0)*.

#### 4.16.1. Air/Nitrox-Modus

Standardmäßig ist der Modus **Air/Nitrox** für das Tauchen mit normaler Luft und mit sauerstoffangereicherten Gasgemischen eingestellt.

Bei Tauchgängen mit Nitrox-Gasgemisch kannst du die Grundzeiten verlängern oder das Risiko einer Dekompressionskrankheit reduzieren. Der Suunto EON Steel liefert dir alle Daten zum Anpassen deines Tauchgangs, damit du innerhalb der sicheren Grenzen bleibst.

Beim Tauchen mit einem Nitrox-Gasgemisch müssen sowohl der prozentuale Sauerstoffanteil in deiner Flasche als auch der Grenzwert des Sauerstoffpartialdrucks in den Suunto EON Steel eingegeben werden. Dies gewährleistet, dass die Stickstoff- und Sauerstoffberechnungen korrekt sind und dass die maximale Tauchtiefe (Maximum Operating Depth, MOD) auf Basis der von dir eingegebenen Werte korrekt ist. Standardmäßig liegt der Wert für den prozentualen Sauerstoffanteil (O<sub>2</sub> %) bei 21 % (Luft) und für den Sauerstoffpartialdruck (pO<sub>2</sub>) bei 1,6 bar (23 psi).

*HINWEIS: Suunto empfiehlt beim Tauchen mit einem Nitrox-Gasgemisch den Partialdruck auf 1,4 bar (20 psi) zu ändern.*

Der Modus Air/Nitrox hat standardmäßig zwei Ansichten:

**•** Nullzeit

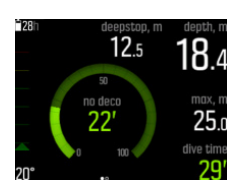

**•** Kompass

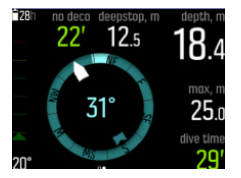

Nach der Personalisierung in der Suunto App stehen zwei weitere Ansichten zur Verfügung:

**•** Flaschendruck – Weitere Informationen zu den Anzeigen im Display findest du unter *[4.35.](#page-45-0) [Flaschendruck](#page-45-0)*.

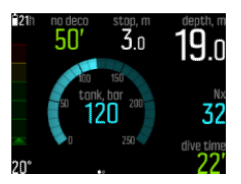

**•** Timer

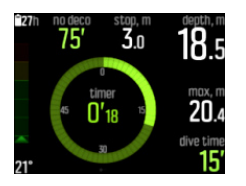

<span id="page-28-0"></span>*HINWEIS: Der Tauchmodus Air/Nitrox hat standardmäßig ein aktives Gas. Du kannst dieses Gas im Gerätemenü bearbeiten, wo der O2-Prozentsatz und der pO2-Wert geändert werden können. Um das Tauchen mit mehr als einem Gas zu ermöglichen, musst du Multigas-Tauchen unter Taucheinstellungen » Parameter » Mehrere Gase aktivieren. Nach diesem Schritt kannst du im Menü Gase weitere Gase hinzufügen. Die Gaseinstellungen können auch in der Suunto App personalisiert werden.*

#### 4.16.2. Trimix-Modus

Der Tauchmodus **Trimix** ist für das Tauchen mit einem Atemgas bestehend aus Sauerstoff, Stickstoff und Helium vorgesehen. Durch Zugabe von Helium kannst du Gasgemische zusammenstellen, die für deinen Tauchgang optimal sind.

Der Modus Trimix ist typischerweise für tiefe Tauchgänge mit längerer Tauchzeit vorgesehen.

Der Modus Trimix hat standardmäßig zwei Ansichten:

**•** Nullzeit

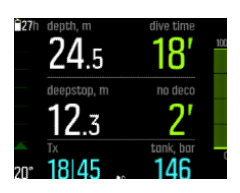

**•** Kompass

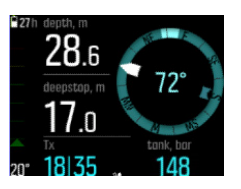

Nach der Personalisierung in der Suunto App stehen zwei weitere Ansichten zur Verfügung:

- **•** Flaschendruck Weitere Informationen zu den Anzeigen im Display findest du unter *[4.35.](#page-45-0) [Flaschendruck](#page-45-0)*.
- **•** Timer

*HINWEIS: Im Modus Trimix ist beim Suunto EON Steel die Mehrfachgas-Option automatisch eingeschaltet.*

*HINWEIS: Beim Tauchen mit aktiviertem Helium ist der Tiefenstopp standardmäßig eingeschaltet und kann nicht ausgeschaltet werden.*

#### 4.16.3. CCR-Modus

**CCR** ist ein Modus speziell zum Rebreather-Tauchen.

Wenn du den Modus CCR auswählst, bietet dein Gerät zwei verschiedene Gasmenüs: **CC-Gase** (Gase für den geschlossenen Kreislauf) und **OC-Gase** (Gase für den offenen Kreislauf). Weitere Informationen zum Tauchen im Modus CCR findest du unter *[4.28. Rebreather-](#page-38-0)[Tauchen](#page-38-0)*.

Der Modus CCR hat standardmäßig zwei Ansichten:

**•** Nullzeit

<span id="page-29-0"></span>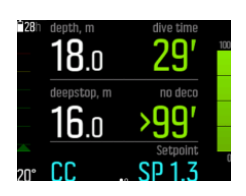

**•** Kompass

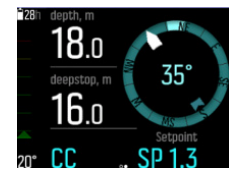

Nach der Personalisierung in der Suunto App stehen zwei weitere Ansichten zur Verfügung:

- **•** Flaschendruck Weitere Informationen zu den Anzeigen im Display findest du unter *[4.35.](#page-45-0) [Flaschendruck](#page-45-0)*.
- **•** Timer

*HINWEIS: Beim Tauchen mit aktiviertem Helium ist der Tiefenstopp standardmäßig eingeschaltet und kann nicht ausgeschaltet werden.*

#### 4.16.4. Gauge-Modus

Du kannst deinen Suunto EON Steel im Modus **Gauge** als Bottom-Timer verwenden.

Der Modus Gauge fungiert nur als Bottom-Timer. Er verwendet keinen Dekompressionsalgorithmus und enthält daher keine Dekompressionsdaten oder Berechnungen.

Der Modus Gauge hat standardmäßig zwei Ansichten:

**•** Timer

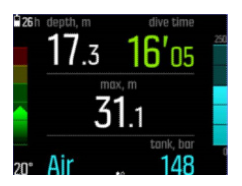

**•** Kompass

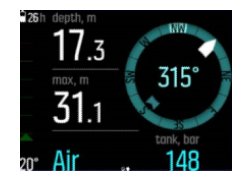

Nach der Personalisierung in der Suunto App steht eine dritte Ansicht zur Verfügung:

**•** Flaschendruck – Weitere Informationen zu den Anzeigen im Display siehe *[4.35.](#page-45-0) [Flaschendruck](#page-45-0)*.

*HINWEIS: Nach einem Tauchgang im Gauge-Modus ist die Dekompressionsberechnung für 48 Stunden gesperrt. Wenn du während dieses Zeitraums erneut im Air/Nitrox-, Trimixoder CCR-Modus tauchst, sind der Tauchalgorithmus und die Dekompressionsberechnung nicht verfügbar und auf dem Display wird Gesperrt angezeigt.*

<span id="page-30-0"></span>*HINWEIS: Die Gesperrt-Zeit wird auf 48 Stunden zurückgesetzt, wenn du einen neuen Tauchgang startest, während dein Gerät gesperrt ist.*

### 4.17. Tauchplaner

Mit dem Tauchplaner des Suunto EON Steel kannst du deinen nächsten Tauchgang schnell planen. Im Planer werden die verfügbaren Null- und Gaszeiten für deinen Tauchgang basierend auf der eingestellten Tiefe, der Flaschengröße und dem Gasverbrauch angezeigt.

Mit dem Tauchplaner kannst du auch Tauchserien planen, in denen der Reststickstoff aus früheren Tauchgängen entsprechend der von dir eingegebenen Oberflächenzeit berücksichtigt wird.

*HINWEIS: Um korrekte Gasberechnungen zu erreichen, ist es wichtig, die Flaschengröße, den Flaschendruck und den persönlichen Gasverbrauch anzupassen.*

Einzelheiten zum Planen deiner Tauchgänge findest du unter *[5.6. So planst du einen](#page-51-0) [Tauchgang mit dem Tauchplaner](#page-51-0)*.

### 4.18. Tauchen mit Enriched Air Nitrox

Dieses Gerät kann mit Nitrox-Atemgasen (auch als Sauerstoff-Stickstoff bezeichnet) verwendet werden.

*WARNUNG: Verwende keine Gasgemische mit Nitrox, wenn du nicht entsprechend* geschult bist. Zweckdienliche Schulungen zum Tauchen mit Nitrox und Sauerstoff sind vor der *Verwendung von Ausrüstung dieser Art mit einem Sauerstoffgehalt von mehr als 22 % unerlässlich.*

*WARNUNG: Bei der Verwendung von Nitrox hängen die maximale Tauchtiefe und die* Sättigungszeit vom Sauerstoffgehalt des Gases ab.

*WARNUNG: Bei der Verwendung von Nitrox besteht die Gefahr, dass Verunreinigungen* zu einer Entflammung durch Sauerstoff führen können.

*WARNUNG: Bei der Verwendung von Atemluft gemäß EN 12021 kann das Tauchgerät verunreinigt werden.*

HINWEIS: Um das Risiko einer Entflammung durch Sauerstoff zu minimieren, sollten die Ventile von Druckbehältern immer langsam geöffnet werden.

Informationen zum Nitrox-Tauchen mit einem Suunto Tank POD findest du im mitgelieferten Suunto Tank POD-Merkblatt für Sicherheit und Richtlinien, das auch unter *[www.suunto.com/](http://www.suunto.com/SuuntoTankPodSafety) [SuuntoTankPodSafety](http://www.suunto.com/SuuntoTankPodSafety)* abgerufen werden kann.

#### 4.19. Drehbares Display

Du kannst das Display des Suunto EON Steel drehen, damit du den Tauchcomputer an beiden Armen tragen kannst und die Tasten immer auf der richtigen Seite sind.

Ändere die Tastenausrichtung unter **Allgemein** » **Geräteeinstellungen** » **Flip-Display**.

<span id="page-31-0"></span>Wähle **Tasten rechts**, um die Tasten rechts, oder **Tasten links**, um sie links anzuzeigen.

# 4.20. Gasverbrauch

Der Gasverbrauch bezieht sich auf deine Gasverbrauchsrate in Echtzeit während eines Tauchgangs. Oder anders ausgedrückt, es ist die Menge Gas, die ein Taucher in einer Minute an der Oberfläche verbrauchen würde. Dies wird allgemein als dein Oberflächenluftverbrauch bzw. OLV-Wert bezeichnet.

Der Gasverbrauch wird in Litern pro Minute gemessen (Kubikfuß pro Minute). Dieses Feld ist optional und muss deinen benutzerdefinierten Ansichten der Tauchmodi in der Suunto App hinzugefügt werden. In der nachstehenden klassischen Ansicht wird der Gasverbrauch in der rechten unteren Ecke angezeigt.

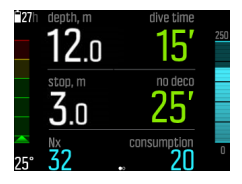

Für die Aktivierung der Gasverbrauchsmessung siehe *[5.8. So aktivierst du die Messung des](#page-54-0) [Gasverbrauchs](#page-54-0)*.

#### 4.21. Gasgemische

Standardmäßig hat der Suunto EON Steel nur ein Gas (Luft). Du kannst den O<sub>2</sub>-Prozentsatz und die PO2-Einstellungen im Menü **Gase** modifizieren.

Du musst alle Gasgemische, die du während eines Tauchgangs verwenden möchtest, im Menü **Gase** definieren, damit der Dekompressionsalgorithmus richtig ausgeführt wird.

Wenn du mehr als ein Gas benötigst, aktiviere die Option "Mehrere Gase" im Gerätemenü unter **Taucheinstellungen** » **Parameter**.

Wenn du Trimix-Gasgemische (mit aktiviertem Helium) verwenden möchtest, musst du Helium unter **Taucheinstellungen** » **Parameter** aktivieren. Danach kannst du den Helium-Prozentsatz (He%) für das gewählte Gas im Menü **Gase** ändern.

Du kannst mit der Suunto App auch Multigas-Tauchen und Helium aktivieren, Tauchmodi konfigurieren und Gaseinstellungen ändern.

*HINWEIS: Nachdem du dein Gas analysiert hast, musst du das Ergebnis bei der Eingabe für den Suunto EON Steel abrunden. Beispielsweise muss ein mit 31,8 % Sauersto analysiertes Gas als 31 % festgelegt werden. Dies macht die Dekompressionsberechnungen konservativer.*

*Bei Bedarf kannst du den Computer in den persönlichen Einstellungen auf konservativere Berechnungen einstellen, um die Dekompressionsberechnungen zu beeinflussen oder die* PO<sub>2</sub>-Einstellung reduzieren, um die Sauerstoffsättigung entsprechend den eingegebenen *O2%- und PO2-Werten zu beeinflussen.*

*WARNUNG: DER TAUCHCOMPUTER NIMMT KEINE BRUCHZAHLEN ALS PROZENTUALE ANTEILWERTE FÜR DIE SAUERSTOFFKONZENTRATION AN. RUNDE PROZENTUALE ANTEILE NIEMALS AUF! Aufrunden würde zu einer Unterbewertung des prozentualen* Stickstoffanteils führen und die Dekompressionsberechnungen beeinflussen.

<span id="page-32-0"></span>*HINWEIS: Du kannst in der Suunto App personalisieren, was im Menü Gase angezeigt wird.*

Es ist wichtig, zu verstehen, wie das Menü **Gase** funktioniert, wenn mehrere Gase und Helium aktiviert sind. Beispielsweise stehen dir beim Tauchen auf 55 m (180,5 ft) folgende Gase zur Verfügung:

- $\cdot$  tx18/45, MOD 62,2 m (pO<sub>2</sub> 1,3)
- **tx50/10, MOD 22 m (pO<sub>2</sub> 1,6)**
- **Sauerstoff, MOD 6 m**

Im nachfolgenden Screenshot enthält das Menü drei Gase und als aktives Gas ist tx18/45 ausgewählt. Obwohl nur ein Gas aktiv ist, berechnet der Dekompressionsalgorithmus die Aufstiegszeit (während des Tauchgangs) mit allen drei Gasen.

Um ein anderes aktives Gas vor dem Tauchgang auszuwählen:

- 1. Drücke im Menü **Gase** auf die Mitteltaste, um die Gasoptionen anzuzeigen.
- 2. Scrolle mit der oberen oder oberen Taste, um **Auswählen** zu markieren.
- 3. Bestätige durch erneutes Drücken der Mitteltaste.

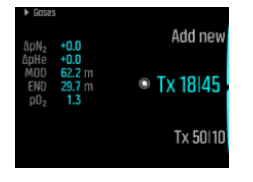

Wenn du mit nur einem Gas tauchst, vergewissere dich, dass nur dieses Gas im Menü **Gase** aufgeführt ist. Andernfalls geht der Suunto EON Steel davon aus, dass du alle Gase in der Liste verwendest und fordert dich während des Tauchgangs zum Gaswechsel auf.

*HINWEIS: Wenn du den Modus CCR wählst, werden die Gasgemische in Gase für den oenen und für den geschlossenen Kreislauf unterteilt. Siehe [4.28. Rebreather-Tauchen](#page-38-0).*

#### 4.22. Gaszeit

Die Gaszeit bezieht sich auf die verbleibende Luft (Gas) mit dem aktuellen Gasgemisch und wird in Minuten gemessen. Die Zeit wird anhand des Flaschendrucks und deiner aktuellen Atemfrequenz berechnet.

Die Gaszeit hängt auch im hohen Maße von deiner aktuellen Tiefe ab. Wenn beispielsweise alle andere Faktoren gleich bleiben, einschließlich Atemfrequenz, Flaschendruck und Flaschengröße, wird die Gaszeit durch die Tiefe wie folgt beeinflusst:

- **•** Bei 10 m (33 ft, Umgebungsdruck 2 bar) beträgt die Gaszeit 40 Minuten.
- **•** Bei 30 m (99 ft, Umgebungsdruck 4 bar) beträgt die Gaszeit 20 Minuten.
- **•** Bei 70 m (230 ft., Umgebungsdruck 8 bar) beträgt die Gaszeit 10 Minuten.

Informationen zur Gaszeit werden standardmäßig in den Tauchmodi Air/Nitrox und Trimix angezeigt. Wenn du keinen Suunto Tank POD verbunden hast, zeigt das Feld "Gaszeit" n/a an. Wenn du einen POD verbunden hast, jedoch keine Daten empfangen werden, zeigt das Feld – an. Dies kann daran liegen, dass sich der POD nicht in Reichweite befindet, das Flaschenventil geschlossen oder der Batteriestand des POD schwach ist.

<span id="page-33-0"></span>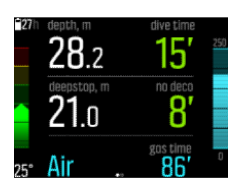

*HINWEIS: Stelle die Flaschengröße im Menü Gase ein, damit der Gasverbrauch und die Gaszeit richtig berechnet werden können.*

*HINWEIS: Die Gaszeitanzeige zeigt Null an und wird rot, wenn der Flaschendruck unter 35 bar (500 psi) fällt.*

#### 4.23. Sprache und Einheitensystem

Du kannst die Gerätesprache und das Einheitensystem jederzeit ändern, wenn du nicht gerade tauchst. Suunto EON Steel wird sofort aktualisiert, um die Änderungen zu übernehmen.

Informationen zum Einstellen dieser Werte findest du unter *[5.3. So stellst du die Sprache und](#page-47-0) [Einheiten ein](#page-47-0)*.

#### 4.24. Logbuch

Die Tauch-Logbücher findest du unter **Protokolle**. Sie sind nach Datum und Zeit aufgelistet, und in jedem Listeneintrag sind maximale Tiefe und Tauchzeit enthalten.

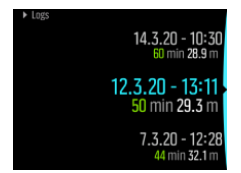

Einzelheiten der Tauchprotokolle und Profile kannst du durch Scrollen mit der oberen oder unteren Taste durch das Protokoll ansehen und Protokolle mit der Mitteltaste auswählen.

Jedes Tauchprotokoll enthält Datenproben, die in festgelegten 10-Sekunden-Intervallen erfasst werden. Das Tauchprofil enthält einen Cursor zum Durchsuchen der protokollierten Daten, der mit der unteren und oberen Taste gescrollt werden kann. Die Tiefe wird durch eine blaue Linie und die Temperatur durch eine weiße Linie angezeigt. Wenn du mit einem Tank POD tauchst, werden auch der Tankdruck und Gasverbrauch als Diagramm angezeigt.

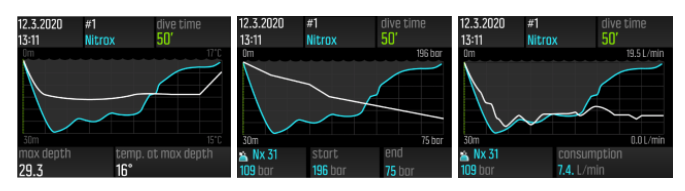

Die letzte Seite des Logbuchs enthält weitere Daten. Drücke zum Anzeigen der durchschnittlichen Tiefe, des CNS-Prozentsatzes und des OTU-Wertes die Mitteltaste.

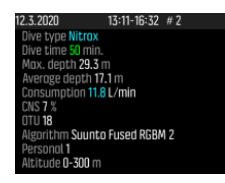

<span id="page-34-0"></span>Lade deine Tauchgänge in die Suunto App hoch, um detaillierte Protokollanalysen zu erhalten.

Wenn der Speicherplatz des Logbuchs voll ist, werden die ältesten Tauchgänge gelöscht, um Platz für neue zu schaffen.

*HINWEIS: Wenn du auftauchst und innerhalb von fünf Minuten erneut tauchst, zählt der Suunto EON Steel dies als einen Tauchgang.*

# 4.25. Multigas-Tauchen

Suunto EON Steel ermöglicht während eines Tauchgangs den Gaswechsel zwischen den im Menü **Gase** festgelegten Gasen. Beim Aufsteigen wird dir ein Gaswechsel immer dann angezeigt, wenn ein besseres Gas verfügbar ist.

Beispielsweise stehen dir beim Tauchen auf 55 m (180,5 ft) folgende Gase zur Verfügung:

- **tx18/45, MOD 62,2 m (pO<sub>2</sub> 1,3)**
- tx18/10, MOD 22 m ( $pO<sub>2</sub>$  1,6)
- **Sauerstoff, MOD 6 m**

Während des Aufstiegs wirst du je nach maximaler Tauchtiefe (MOD) des Gases bei 22 m (72 ft) und 6 m (20 ft) zum Gaswechsel aufgefordert.

Ein Pop-up, wie nachstehend abgebildet, zeigt an, wann du das Gas wechseln solltest:

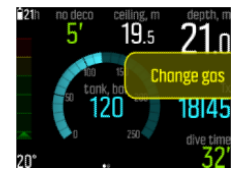

*WARNUNG: Denke beim Tauchen mit mehreren Gasen daran, dass die Aufstiegszeit immer unter der Annahme berechnet wird, dass du alle im Menü Gase aufgeführten Gase verwendest. Prüfe vor dem Tauchen immer, dass du nur die Gase für deinen aktuell geplanten Tauchgang definiert hast. Lösche alle Gase, die für den Tauchgang nicht verfügbar sind.*

#### 4.25.1. Ändern von Gasen während eines Tauchgangs

Gase sollten nur im Notfall modifiziert werden. Verlierst du beispielsweise durch ein unvorhersehbares Ereignis ein Gasgemisch, kannst du dieses Gasgemisch aus der Gasliste des Suunto EON Steel löschen. Dies ermöglicht es dir, den Tauchgang fortzusetzen und vom Tauchcomputer korrekt berechnete Dekompressionsdaten zu erhalten.

Ebenso könnten dir aus irgendeinem Grund die Gasreserven ausgehen, sodass du das Gasgemisch deines Tauchpartners verwenden musst. In diesem Fall kann der Suunto EON Steel an die Situation angepasst werden, indem das neue Gasgemisch der Liste hinzugefügt wird. Der Suunto EON Steel berechnet die Dekompression neu und zeigt korrekte Daten an.

*HINWEIS: Diese Funktion ist standardmäßig nicht aktiv und muss aktiviert werden. Sie erstellt während des Tauchgangs einen zusätzlichen Schritt im Gasmenü. Sie ist nur verfügbar, wenn mehrere Gase für den Tauchmodus ausgewählt wurden.*

Um die Modifizierung von Gasen zu aktivieren, schalte die Funktion im Einstellungsmenü unter **Taucheinstellungen** » **Parameter** » **Gase ändern** ein.

<span id="page-35-0"></span>Du kannst dann während eines Mehrfachgas-Tauchgangs ein neues Gas hinzufügen, oder auch eines auswählen und aus der Gasliste entfernen.

*HINWEIS: Das aktuell verwendete Gas (aktives Gas) kann weder modifiziert noch gelöscht werden.*

Wenn **Gase ändern** eingeschaltet ist, kannst du nicht verwendete Gase aus der Gasliste löschen, ihr neue hinzufügen und die Parameter (O<sub>2</sub>, He, pO<sub>2</sub>) von inaktiven Gasen modifizieren.

#### 4.25.2. Isobare Gegendiffusion (ICD)

Isobare Gegendiffusion (ICD) tritt auf, wenn verschiedene Inertgase (wie Stickstoff und Helium) während eines Tauchgangs in unterschiedliche Richtungen diffundieren. Mit anderen Worten, ein Gas wird vom Körper absorbiert, während das andere freigesetzt wird ICD ist ein Risiko beim Tauchen mit Trimix-Gemischen.

Dies kann während eines Tauchgangs passieren, zum Beispiel, wenn von Trimix-Gas auf Nitrox oder Light Trimix gewechselt wird. Beim Wechsel diffundieren Helium und Stickstoff rasch in entgegengesetzte Richtungen. Dies führt zu einem vorübergehenden Anstieg des gesamten Inertgasdrucks, was eine Dekompressionskrankheit (DCS) zur Folge haben kann.

Derzeit gibt es keine Algorithmen, die ICD berücksichtigen können. Daher musst du sie bei der Planung von Tauchgängen mit Trimix berücksichtigen.

Mit dem Suunto EON Steel kannst du deinen Trimix-Einsatz sicher planen. Im Menü **Gase** kannst du die Anteile von Sauerstoff (O<sub>2</sub>) und Helium (He) einstellen, um die Veränderung der Werte für den jeweiligen Partialdruck von Stickstoff (pN2) und von Helium (pHe) zu sehen.

Eine Erhöhung des Partialdrucks wird durch eine positive, seine Reduzierung durch eine negative Zahl angezeigt. Die Änderungen der pN2- und pHe-Werte werden jeweils neben dem Gasgemisch angezeigt, zu dem du wechseln möchtest. Die maximale Tauchtiefe (MOD) eines Atemgases ist die Tiefe, in der der Sauerstoffpartialdruck (pO2) des Gasgemisches den sicheren Grenzwert überschreitet. Du kannst den  $pO<sub>2</sub>$ -Grenzwert für das Gas definieren.

Eine ICD-Warnung wird ausgelöst, wenn:

- 1. Die Tiefe des Gaswechsels größer als 10 m (33 ft) ist.
- 2. Der geometrische Mittelwert der jeweiligen Partialdruckänderung von N2 und He über 0,35 bar liegt.

Wenn diese Grenzwerte bei einem Gaswechsel überschritten werden, zeigt der Suunto EON Steel ein ICD-Risiko an, wie nachstehend abgebildet:

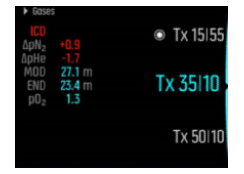

In diesem Fall sind für einen tiefen Trimix-Tauchgang folgende Gasgemische verfügbar:

- **•** Trimix 15/55, MOD 76,7 m (pO<sub>2</sub> 1,3)
- **Trimix 35/15, MOD 27,1 m (pO<sub>2</sub> 1,3)**
- **Trimix 50/10, MOD 22 m (pO<sub>2</sub> 1,6)**
- **Sauerstoff, MOD 6 m**

<span id="page-36-0"></span>Suunto EON Steel weist beim Wechsel von 15/55 auf 35/15 in 27,1 m Tiefe auf die ICD-Gefährdung hin.

Bei diesem Gaswechsel liegen die pN2- und pHe-Werte weit außerhalb des sicheren Bereichs.

Eine Möglichkeit, das ICD-Risiko zu vermeiden, ist die Erhöhung des Heliumanteils im ersten Dekompressionsgasgemisch (Trimix 35/15), um ein 35/32-Trimix-Gemisch zu erhalten. Aufgrund dieser Änderung benötigt das zweite Dekompressionsgas (Trimix 50/10) mehr Helium, um das ICD-Risiko zu vermeiden. Das zweite Dekompressionsgasgemisch sollte daher Trimix 50/12 sein. Diese Modifikationen würden die Änderungen des Partialdrucks auf einem sicheren Niveau halten, und die Gefahr einer plötzlichen ICD wäre nicht mehr gegeben.

#### 4.26. Sauerstoffberechnungen

Der Suunto EON Steel berechnet während eines Tauchgangs den Sauerstoffpartialdruck (pO2), die Toxizität des zentralen Nervensystems (CNS%) und die pulmonale Sauerstofftoxizität, erfasst durch OTU (Sauerstoffoxidizätseinheiten). Die Sauerstoffberechnungen basieren auf aktuell anerkannten Tabellen für Sättigungszeitgrenzwerte und Prinzipien.

Standardmäßig werden im Tauchmodus Air/Nitrox CNS%- und OTU-Werte erst angezeigt, wenn sie 80% ihrer empfohlenen Grenzwerte erreichen. Wenn einer der beiden Werte 80 % erreicht, benachrichtigt dich der EON Steel und der Wert bleibt in der Ansicht. Im standardmäßigen Trimix-Modus werden CNS%- und OTU-Werte auf dem Bildschirm als scrollbare Infos angezeigt.

*HINWEIS: Du kannst die Ansichten so anpassen, dass CNS% und OTU immer angezeigt werden.*

# 4.27. Persönliche Einstellung

Der Suunto Fused™ RGBM 2-Algorithmus bietet 5 optionale persönliche Einstellungen (+2, +1, 0, -1, -2). Diese Optionen beziehen sich auf die Dekompressionsmodelle. +2 und +1 können als konservativ angesehen werden, während -2 und -1 als aggressiv gelten. 0 ist eine neutrale Standardeinstellung für ideale Bedingungen. Generell bedeutet konservativ mehr Sicherheit. In der Praxis bedeutet dies, dass der Aufenthalt in einer bestimmten Tiefe durch die vorgeschriebene Dekompression verkürzt wird (kurze Nullzeit).

Konservativ bedeutet auch, dass sich die Zeit verlängert, die der Taucher für die Dekompression aufwenden muss. Für Sporttaucher bedeutet ein konservatives Modell weniger Zeit unter Wasser, um eine erforderliche Dekompression zu vermeiden. Beim technischen Tauchen bedeutet konservativ jedoch mehr Zeit unter Wasser aufgrund der erforderlichen, längeren Dekompression während des Aufstiegs.

Bei aggressiven Modellen erhöht sich andererseits das potentielle Gesundheitsrisiko eines Tauchgangs. Ein aggressives Modell erlaubt Sporttauchern mehr Zeit in der Tiefe, kann jedoch das Risiko der Dekompressionskrankheit (DCS) signifikant erhöhen.

Die Standardeinstellung für den Suunto Fused™ RGBM und den Fused™ RGBM 2 ist ein Kompromiss (0-Einstellung) zwischen konservativ und aggressiv. Mit den persönlichen Einstellungen kannst du schrittweise konservativere oder aggressivere Berechnungen auswählen.

Es gibt verschiedene Risikofaktoren, die deine Anfälligkeit für DCS beeinflussen können, wie z. B. dein persönlicher Gesundheitszustand und dein Verhalten. Diese Risikofaktoren sind von Taucher zu Taucher, aber auch von Tag zu Tag verschieden.

Zu den persönlichen Faktoren, die ein erhöhtes DCS-Risiko mit sich bringen, gehören:

- **•** Unterkühlung durch niedrige Temperaturen Wassertemperatur unter 20 °C (68 °F)
- **•** Unterdurchschnittliches Fitnessniveau
- **•** Alter, vor allem bei Tauchern über 50
- **•** Erschöpfung (durch Übertrainieren, Schlafmangel, anstrengende Reise)
- **•** Dehydrierung (beeinflusst den Kreislauf und kann das Entgasen verlangsamen)
- **•** Stress
- **•** eng anliegende Ausrüstung (kann das Entgasen verlangsamen)
- **•** Übergewicht (ein BMI, der als fettleibig gilt;)
- Offenes Foramen ovale (PFO)
- **•** Sport vor oder nach dem Tauchen
- **•** Anstrengende Tätigkeiten während des Tauchgangs (erhöht den Blutfluss und führt dem Gewebe mehr Gas zu)

*WARNUNG: NIMM DEINE KORREKTEN PERSÖNLICHEN EINSTELLUNGEN VOR! Wenn zu befürchten ist, dass Risikofaktoren für die Steigerung der Wahrscheinlichkeit einer Dekompressionskrankheit (Decompression Sickness, DCS) bestehen, wird die Durchführung von konservativeren Berechnungen empfohlen. Die Wahl der falschen persönlichen Einstellungen führt zur Anzeige falscher Tauch- und Planungsdaten.*

Mit der fünfstufigen persönlichen Einstellung kann der Algorithmus-Konservatismus so eingestellt werden, dass er zu deiner DCS-Anfälligkeit passt. Die Einstellung findest du unter **Taucheinstellungen** » **Parameter** » **Persönlich**.

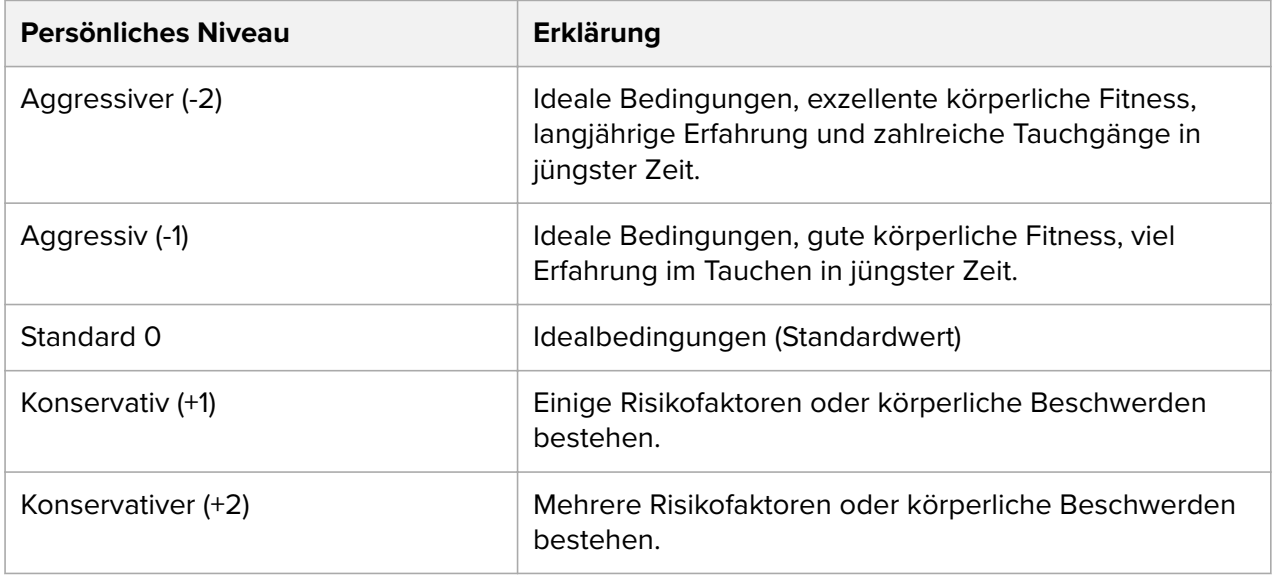

*WARNUNG: Die persönlichen Einstellungen 0, -1 und -2 sind in Bezug auf Dekompressionserkrankung oder Verletzungen, auch mit Todesfolge, mit einem hohen Risiko verbunden.*

# <span id="page-38-0"></span>4.28. Rebreather-Tauchen

Standardmäßig ist der Suunto EON Steel mit einem Modus zum Rebreather-Tauchen (CCR– Modus) ausgestattet. Dieser Modus verwendet feste High/Low-Sollwerte, die du im Tauchcomputer oder über die Suunto App ändern kannst.

Suunto empfiehlt beim Rebreather-Tauchen die Verwendung des klassischen oder grafischen Stils. Auf Wunsch kannst du jedoch auch die markante Ansicht verwenden und Felder individuell einstellen.

Die Berechnung von festen Sollwerten ermöglicht, den Suunto EON Steel als Backup-Tauchcomputer bei Rebreather-Tauchgängen einzusetzen. Jedoch kann er die Rebreather-Einheit weder steuern noch überwachen.

Wenn du deinen benutzerdefinierten Multigas-Modus für das CCR-Tauchen (Rebreather mit geschlossenem Kreislauf) in der Tauchmoduseinstellung auswählst, bietet dein Gerät zwei verschiedene Gasmenüs: **CC-Gase** (Gase für den geschlossenen Kreislauf) und **OC-Gase** (Gase für den offenen Kreislauf).

**HINWEIS:** Bei Rebreather-Tauchgängen sollte der Suunto EON Steel nur als Backup-*Gerät verwendet werden. Die primäre Steuerung und Überwachung deiner Gase muss mit dem Rebreather selbst durchgeführt werden.*

#### 4.28.1. Gase für den geschlossenen Kreislauf

Du musst bei einem Rebreather-Tauchgang mindestens zwei Gase für den geschlossenen Kreislauf haben: Eines ist deine Flasche mit reinem Sauerstoff und das andere ist ein Diluent. Du kannst nach Bedarf weitere Diluentgase definieren.

Du kannst nur Verdünnungen der Gasliste hinzufügen. Standardmäßig geht der Suunto EON Steel davon aus, dass Sauerstoff verwendet wird, weshalb es nicht in der Gasliste angezeigt wird.

Um eine korrekte Gewebe- und Sauerstoffberechnung zu gewährleisten, müssen die korrekten Sauerstoff- und Heliumanteile der Diluentgase in deinen Diluentflaschen in den Tauchcomputer (oder über die Suunto App) eingegeben werden. Diluentgase, die bei Rebreather-Tauchgängen verwendet werden, findest du im Hauptmenü unter **CC-Gase**.

#### 4.28.2. Gase für den offenen Kreislauf

Wie bei Diluentgasen musst du auch bei den Bailout-Gasen immer die korrekten Sauerstoffund Heliumanteile für alle deine Flaschen (und Zusatzgase) definieren, um eine korrekte Gewebe-/Sauerstoberechnung zu gewährleisten. Die Bailout-Gase für einen Rebreather-Tauchgang werden unter **OC-Gase** im Hauptmenü definiert.

#### 4.28.3. Sollwerte

Dein personalisierter Rebreather-Tauchmodus hat zwei Sollwerte, einen oberen und einen unteren. Beide sind konfigurierbar:

- **•** Niedriger Sollwert: 0,4–0,9 (standardmäßig: 0,7)
- **•** Hoher Sollwert: 1,0–1,5 (standardmäßig: 1,3)

Die Standard-Sollwerte müssen normalerweise nicht modifiziert werden. Du kannst sie jedoch bei Bedarf entweder in der Suunto App oder im Hauptmenü ändern.

So änderst du die Sollwerte im Suunto EON Steel:

- 1. Halte im Oberflächenmodus die Mitteltaste gedrückt, um das Hauptmenü zu öffnen.
- 2. Scrolle mit der oberen Taste zu **Sollwert** und bestätige die Auswahl mit der Mitteltaste.
- 3. Scrolle zu **Niedriger Sollwert** oder zu **Hoher Sollwert** und bestätige die Auswahl mit der Mitteltaste.
- 4. Stelle den Sollwert mit der unteren bzw. oberen Taste ein und bestätige mit der Mitteltaste.
- 5. Halte die Mitteltaste gedrückt, um das Menü zu verlassen.

#### Zwischen Sollwerten wechseln

Sollwerte können je nach Tiefe automatisch gewechselt werden. Die Standardtiefe für den Wechsel des niedrigen Sollwerts liegt bei 4,5 m (15 ft) und für den hohen Sollwert bei 21 m (70 ft).

Standardmäßig ist der automatische Wechsel für "Niedriger Sollwert" aus- und für "Hoher Sollwert" eingeschaltet.

Änderung des automatischen Sollwertwechsels im Suunto EON Steel:

- 1. Halte im Oberflächenmodus die Mitteltaste gedrückt, um das Hauptmenü zu öffnen.
- 2. Scrolle mit der oberen Taste zu **Sollwert** und bestätige die Auswahl mit der Mitteltaste.
- 3. Scrolle zu **Niedriger Sollwert** oder **Hoher Sollwert** und wähle mit der Mitteltaste.
- 4. Stelle den Tiefenwert für den Sollwertwechsel mit der unteren bzw. oberen Taste ein und bestätige mit der Mitteltaste.
- 5. Halte die Mitteltaste gedrückt, um das Menü zu verlassen.

Pop-up-Meldungen informieren dich über den Sollwertwechsel.

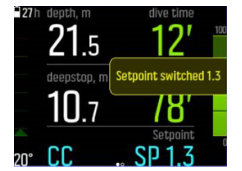

Bei einem Rebreather-Tauchgang kannst du zudem jederzeit zu einem personalisierten Sollwert wechseln.

Änderung eines personalisierten Sollwerts:

- 1. Halte beim Tauchen im Modus Rebreather die Mitteltaste gedrückt, um das Hauptmenü zu öffnen.
- 2. Scrolle zu **Benutzerdefinierter Sollwert** und bestätige die Auswahl mit der Mitteltaste.
- 3. Stelle den gewünschten Sollwert mit der unteren bzw. oberen Taste ein und bestätige mit der Mitteltaste.

Eine Pop-up-Meldung bestätigt den personalisierten Sollwertwechsel.

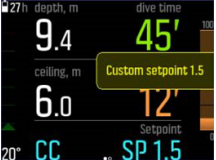

*HINWEIS: Wenn du zu einem personalisierten Sollwert wechselst, wird der automatische Sollwertwechsel für die restliche Tauchzeit ausgeschaltet.*

#### <span id="page-40-0"></span>4.28.4. Bailout-Gase

Wenn du irgendwann während eines Rebreather-Tauchgangs eine Fehlfunktion, welcher Art auch immer, vermutest, solltest du zu einem Bailout-Gas wechseln und den Tauchgang abbrechen.

Wechsel zu einem Bailout-Gas:

- 1. Halte die Mitteltaste gedrückt, um das Hauptmenüs zu öffnen.
- 2. Scrolle zu **OC-Gase** und wähle sie mit der Mitteltaste aus.
- 3. Scrolle zum gewünschten Bailout-Gas und wähle es mit der Mitteltaste aus.

Nachdem das Bailout-Gas ausgewählt wurde, wird das Sollwertfeld durch den pO<sub>2</sub>-Wert des ausgewählten Gases im offenen Kreislauf ersetzt.

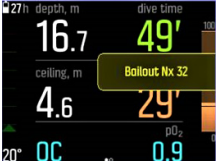

Wenn die Störung behoben ist oder sich die Tauchsituation anderweitig normalisiert hat, kannst du wieder zu einem Diluent wechseln, indem du wie oben beschrieben vorgehst, jedoch aus den **CC-Gasen** auswählst.

#### 4.29. Sicherheitsstopps und Tiefenstopps

Die Dekostufen von Tiefenstopps und Sicherheitsstopps sind immer in konstanter Tiefe, wenn du dich am Stopp befindest. Die Zeiten für Sicherheitsstopps und Tiefenstopps werden in Minuten und Sekunden heruntergezählt.

#### Sicherheitsstopp

Es gibt zwei Arten von Sicherheitsstopps – freiwillige und obligatorische. Ein Sicherheitsstopp ist obligatorisch, wenn die Aufstiegsgeschwindigkeit während des Tauchgangs überschritten wurde. Obligatorische Sicherheitsstopps werden in Rot angezeigt, während freiwillige Sicherheitsstopps gelb gekennzeichnet sind.

Bei jedem Tauchgang unter 10 m (33 ft) wird ein Sicherheitsstopp von drei Minuten empfohlen.

Die Dauer des Sicherheitsstopps wird berechnet, wenn du dich zwischen 2,4 m und 6 m (7,9 ft und 19,6 ft) befindest. Dies wird durch nach oben bzw. unten zeigende Pfeile links des Wertes für den Tiefenstopp angezeigt. Die Dauer des Sicherheitsstopps wird in Minuten und Sekunden angezeigt. Die Zeit kann länger als drei Minuten sein, wenn du während des Tauchgangs zu schnell aufsteigst. Bei mehrfachen Überschreitungen ist die zusätzliche Stoppzeit länger. Sicherheitsstopps können auf drei, vier oder fünf Minuten festgelegt werden.

Freiwillige Sicherheitsstopps werden gelb angezeigt:

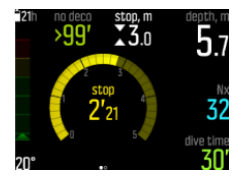

Obligatorische Sicherheitsstopps werden rot angezeigt:

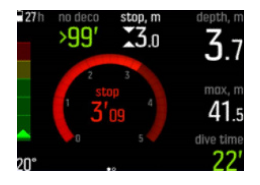

# Tief.stopp

Tiefenstopps werden nur aktiviert, wenn du tiefer als 20 m (66 ft) tauchst. Beim Aufsteigen werden Tiefenstopps aktiviert, wenn du dich auf halber Höhe von deiner maximalen Tiefe entfernt befindest. Tiefenstopps werden wie Sicherheitsstopps dargestellt. Du befindest dich im Bereich des Tiefenstopps, wenn dessen Tiefe mit Pfeilen nach oben und unten davor angezeigt wird und die Tiefenstoppzeit läuft. Das Tiefenstoppfenster beträgt +/-1,5 m (4,9 ft). Die Berechnung beginnt bei der Zieltiefe des Tiefenstopps plus 0,5 m (1,6 ft). Die Berechnung endet in einer Entfernung von -3 m (-9,8 ft) zur Tiefenstopp-Tiefe.

Beim Aufstieg kann mehr als ein Tiefenstopp eingelegt werden. Wenn du beispielsweise auf 42 m (137,8 ft) tauchst, wird der erste Tiefenstopp bei 21 m (68,9 ft) und der zweite bei 10,5 m (34,4 ft) ausgelöst. Der zweite Tiefenstopp dauert 2 Minuten.

Im folgenden Beispiel geht der Taucher auf eine maximale Tiefe von 30,4 m (99,7 ft) und hat einen Tiefenstopp bei 15,2 m (49,9 ft):

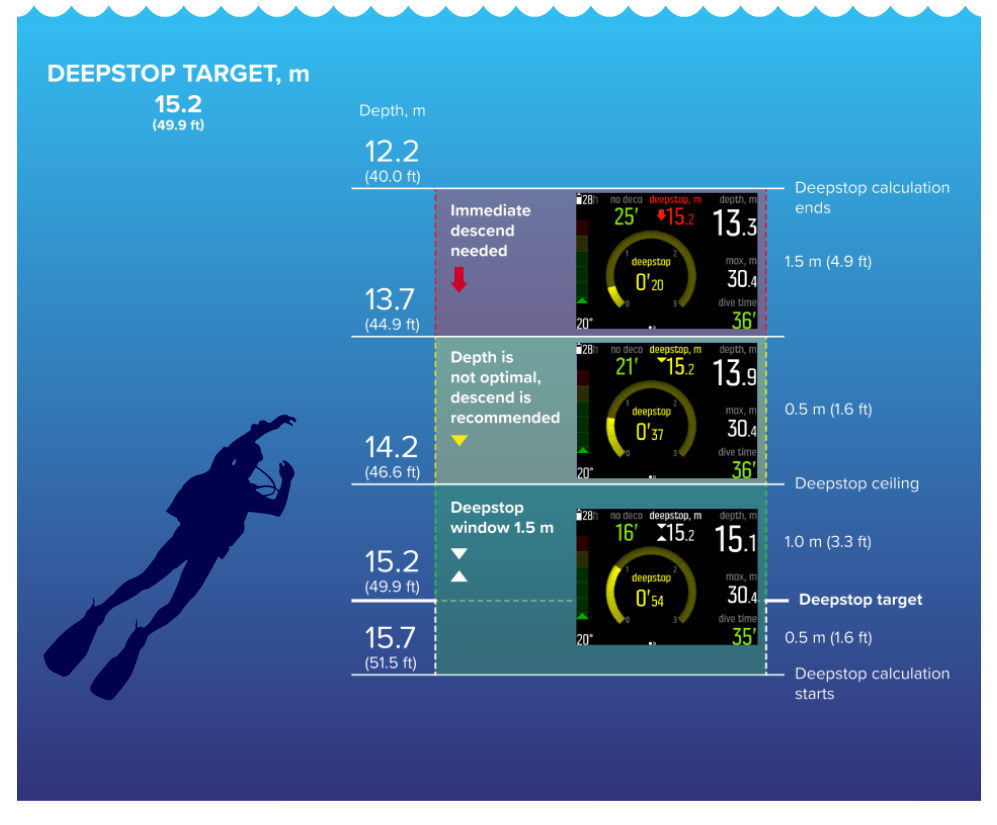

Unter 20,0 m (66 ft) wird der Tiefenstopp aktiviert. In diesem Fall muss der Tiefenstopp während des Aufstieg auf halber Höhe von der maximalen Tiefe entfernt eingelegt werden, also bei 15,2 m (49,9 ft).

Bei einem Tiefenstopp in 15,2 m (49,9 ft) Tiefe beginnt die Berechnung bei 15,7 m (51,5 ft) und endet bei 12,2 m (40,0 ft). Das Tiefenstoppfenster beträgt +/- 1,5 m (4,9 ft) und wenn sich der

<span id="page-42-0"></span>Taucher in diesem Bereich befindet, wird das im Display durch zwei weiße Pfeile angezeigt, die zueinander zeigen.

Wenn der Taucher über die obere Grenze des Tiefenstoppfensters aufgestiegen ist (in diesem Fall über 14,2 m (46,6 ft)), signalisiert ein nach unten gerichteter gelber Pfeil, dass die Tiefe nicht optimal ist und empfohlen wird, abzusteigen. Auch die Zieltiefennummer des Tiefenstopps wird jetzt gelb.

Wenn der Taucher weiter aufsteigt, wird er nach 0,5 m (1,6 ft) durch einen nach unten gerichteten roten Pfeil und einen Alarm aufgefordert, sofort abzusteigen. Die Tiefenstoppberechnung läuft noch für weitere 1,5 m (4,9 ft) aufwärts und wird danach gestoppt. Im obigen Beispiel stoppt sie bei 12,2 m (40,0 ft).

*HINWEIS: Aus Sicherheitsgründen kannst du Tiefenstopps nicht ausschalten, wenn Helium (Trimix-Gasgemisch) für den verwendeten Tauchmodus aktiviert ist. Wenn kein Helium verwendet wird, können Tiefenstopps ein- und ausgeschaltet werden. Wir empfehlen jedoch, Tiefenstopps für alle Tauchgänge einzuschalten. Wenn Tiefenstopps aktiviert sind, aber während eines Tauchgangs ausgelassen werden, wirkt sich das auf deinen nächsten Tauchgang aus, der konservativer sein wird.*

#### 4.30. Speicherintervall

Suunto EON Steel nutzt ein festes Speicherintervall von 10 Sekunden für alle Logbuchaufzeichnungen.

#### 4.31. Standby und Tiefschlaf

Standby und Tiefschlaf sind zwei Funktionen, die für die Verlängerung der Batterielaufzeit konzipiert wurden. Das Standby ist eine anpassbare Einstellung zum Abschalten des Displays nach Ablauf eines eingestellten Zeitraums, um Strom zu sparen, wenn Suunto EON Steel nicht verwendet wird.

Einstellung der Standby-Zeit:

- 1. Halte die Mitteltaste gedrückt, um das Menü zu öffnen.
- 2. Öffne Allgemein » Geräteeinstellungen » Standby.
- 3. Öffne die Funktion "Standby" durch Drücken der Mitteltaste.
- 4. Scrolle nach oben bzw. unten, und wähle die gewünschte Standby-Zeit in Minuten aus.
- 5. Speichere die Änderungen durch Drücken der Mitteltaste, und kehre zum Menü "Geräteeinstell." zurück.
- 6. Halte zum Beenden die Mitteltaste gedrückt.

#### **Tiefschlaf**

Tiefschlaf ist eine Funktion zur Verlängerung der Batterielaufzeit, wenn der Suunto EON Steel über einen bestimmten Zeitraum nicht verwendet wurde. Der Tiefschlaf wird aktiviert, wenn zwei Tage vergangen sind, seitdem:

- **•** eine Taste gedrückt wurde
- **•** die Tauchberechnung beendet wurde.

Suunto EON Steel wacht auf, wenn er an einen PC bzw. ein Ladegerät angeschlossen wird, wenn eine Taste gedrückt wird oder wenn der Wasserkontakt nass wird.

# <span id="page-43-0"></span>4.32. Oberflächenzeit und Flugverbotszeit

Nach einem Tauchgang zeigt der Suunto EON Steel die Oberflächenzeit seit dem letzten Tauchgang und die Countdown-Zeit für die empfohlene Flugverbotszeit an. Während der Flugverbotszeit solltest du das Fliegen oder Reisen in größere Höhen vermeiden.

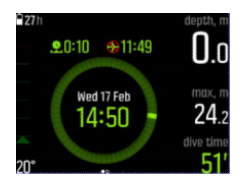

Die Flugverbotszeit ist der Mindestoberflächenzeit, die du nach einem Tauchgang abwarten solltest, bevor du in einem Flugzeug fliegst. Sie beträgt jeweils mindestens 12 Stunden. Bei Entsättigungszeiten unter 75 Minuten wird keine Flugverbotszeit angezeigt. Die maximale Flugverbotszeit ist 72 Stunden.

Wenn eine Dekompression während eines Tauchgangs ausgelassen und die Algorithmus-Sperre für 48 Stunden aktiviert wurde (siehe *[4.2. Algorithmus-Sperre](#page-14-0)*) beträgt die Flugverbotszeit immer 48 Stunden. Wenn der Tauchgang im Gauge-Modus (Bottom-Timer) durchgeführt wurde, beträgt die Flugverbotszeit gleichfalls 48 Stunden.

Im Suunto Fused RGBM 2 wirkt sich der gewählte persönliche Einstellungsparameter (-2, -1, 0, +1, +2) auf die Flugverbotszeit aus. Je konservativer deine persönliche Einstellung ist, desto länger ist die Flugverbotszeit. Aggressivere persönliche Einstellungen führen zu kürzeren Flugverbotszeiten.

Nach dem Ende der von deinem Suunto EON Steel mit dem Suunto Fused™ RGBM 2 errechneten Flugverbotszeit kannst du in jedem gewöhnlichen Verkehrsflugzeug mit Druckausgleich auf bis zu 3.000 m fliegen.

*WARNUNG: SOLANGE DAS GERÄT EINE FLUGVERBOTSZEIT HERUNTERZÄHLT, SOLLTEST DU NICHT FLIEGEN. AKTIVIERE DEN COMPUTER VOR JEDEM FLUG, UM DIE RESTLICHE FLUGVERBOTSZEIT ZU ÜBERPRÜFEN! Fliegen oder Reisen in größeren Höhen innerhalb der Flugverbotszeit können das Risiko einer Dekompressionskrankheit (DCS) wesentlich erhöhen. Beachte die Empfehlungen des Divers Alert Network (DAN). Für das Fliegen nach dem Tauchen gibt es keine Regel, mit der eine Dekompressionskrankheit vollständig ausgeschlossen werden kann!*

# 4.33. Suunto App

Mit der Suunto App kannst du die Geräte- und Taucheinstellungen ganz einfach personalisieren. Siehe *[4.9. Tauchmodi mit der Suunto App personalisieren](#page-19-0)* und *[5.7. So](#page-52-0) [personalisierst du die Tauchmodi mit der Suunto App](#page-52-0)*.

Außerdem kannst du deine Tauchprotokolle kabellos in die App übertragen, in der du deine Tauchabenteuer verfolgen und veröffentlichen kannst.

Verbinden mit der Suunto App unter iOS:

- 1. Lade die Suunto App aus dem App Store auf dein kompatibles Apple-Gerät herunter und installiere sie. Die aktuellen Kompatibilitätsinformationen findest du in der App-Beschreibung.
- 2. Starte die Suunto App und schalte Bluetooth ein, sofern es nicht bereits aktiviert ist. Lass die App im Vordergrund laufen.
- <span id="page-44-0"></span>3. Richte deinen Suunto EON Steel jetzt ein, falls er noch nicht eingerichtet ist (siehe *[3.1.](#page-9-0) [Geräteeinrichtung](#page-9-0)*).
- 4. Tippe auf das Uhrensymbol in der linken oberen Ecke des Displays und anschließend auf das Symbol "+", um ein neues Gerät hinzuzufügen.
- 5. Wähle deinen Tauchcomputer aus der Liste der gefundenen Geräte aus und tippe auf [VERBINDEN] .
- 6. Gib den Passkey, der auf dem Display deines Tauchcomputers angezeigt wird, im Feld "Verbinden" auf deinem Mobilgerät ein.
- 7. Tippe unten im Feld "Verbindungsanfrage" auf [VERBINDEN].

Verbinden mit der Suunto App unter Android:

- 1. Lade die Suunto App von Google Play auf dein kompatibles Android-Gerät herunter und installiere sie. Die aktuellen Kompatibilitätsinformationen findest du in der App-Beschreibung.
- 2. Starte die Suunto App und schalte Bluetooth ein, sofern es nicht bereits aktiviert ist. Lass die App im Vordergrund laufen.
- 3. Richte deinen Suunto EON Steel jetzt ein, falls er noch nicht eingerichtet ist (siehe *[3.1.](#page-9-0) [Geräteeinrichtung](#page-9-0)*).
- 4. Tippe auf das Uhrensymbol in der rechten oberen Ecke des Displays.
- 5. Wähle deinen Tauchcomputer aus der Liste der gefundenen Geräte aus und tippe auf [VERBINDEN] .
- 6. Gib die PIN, die auf dem Display deines Tauchcomputers angezeigt wird, im Feld "Verbinden" auf deinem mobilen Gerät ein.
- 7. Tippe unten im Feld "Verbindungsanfrage" auf [VERBINDEN].

*HINWEIS: Im Flugmodus kannst du nicht mit anderen Geräten verbinden. Beende den Flugmodus vor dem Verbinden.*

#### 4.33.1. Synchronisieren von Protokollen und Einstellungen

Um Protokolle und Einstellungen synchronisieren zu können, musst du zuerst die Suunto App installieren.

Zum Herunterladen von Protokollen von deinem Suunto EON Steel und Synchronisieren von Einstellungen:

- 1. Verbinde den Suunto EON Steel über Bluetooth mit deinem Mobilgerät.
- 2. Starte die Suunto App.
- 3. Warte, bis die Synchronisierung abgeschlossen ist.

Neue Tauchprotokolle werden in deinem Aktivitätsverlauf angezeigt, sortiert nach Datum und Uhrzeit.

#### 4.34. SuuntoLink

Aktualisiere die Software deines Suunto EON Steel mit SuuntoLink. Lade SuuntoLink auf deinen PC oder Mac herunter und installiere es.

Wir empfehlen dringend, dein Gerät zu aktualisieren, sobald eine neue Softwareversion zur Verfügung steht. Wenn ein Update zur Verfügung steht, wirst du über SuuntoLink und über die Suunto App benachrichtigt.

Besuche *[www.suunto.com/SuuntoLink](http://www.suunto.com/SuuntoLink)*, um weitere Informationen zu erhalten.

<span id="page-45-0"></span>Aktualisierung deiner Tauchcomputer-Software:

- 1. Stecke deinen Suunto EON Steelmit dem mitgelieferten USB-Kabel an deinem Computer an.
- 2. Wenn SuuntoLink nicht bereits läuft, starte es.
- 3. Klicke in SuuntoLink auf die Taste Update.

*TIPP: Um deine Tauchgänge zu synchronisieren, verbinde das Gerät vor dem Software-Update mit der Suunto App.*

#### 4.35. Flaschendruck

Dein Suunto EON Steel kann mit bis zu insgesamt 20 (zwanzig) Gasen pro Tauchmodus verwendet werden, die jeweils einen Suunto Tank POD zur kabellosen Übertragung des Flaschendrucks haben können.

Informationen zum Installieren und Verbinden eines Suunto Tank POD siehe *[5.5. So](#page-48-0) [installierst und verbindest du einen Suunto Tank POD](#page-48-0)*.

In der Ansicht für den Flaschendruck werden die nachfolgenden Fenster angezeigt.

Im folgendem Beispiel ist der Alarm für den Flaschendruck auf 100 bar eingestellt. Der Flaschendruck wird im Wechselfenster rechts unten mit 75 bar angegeben.

Der Flaschendruck wird gelb angezeigt, wenn er über 50 bar (720 Psi) und unterhalb des vom Benutzer festgelegten Wertes für den Flaschendruckalarm liegt:

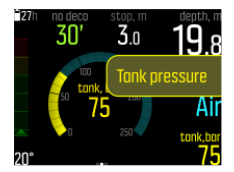

Wenn der Flaschendruck unter 50 bar (720 Psi) gefallen ist, wird der aktuelle Flaschendruckwert im Wechselfenster rot angezeigt und ein obligatorischer Alarm wird ausgelöst:

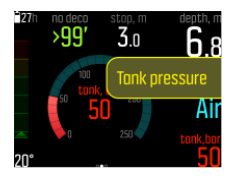

#### 4.36. Timer

Der Suunto EON Steel hat einen Timer, mit dem du die Zeit bestimmter Aktionen beim Auftauchen oder Tauchen messen kannst. Der Timer wird in der rechten unteren Ecke als scrollbares Element angezeigt.

*HINWEIS: In der Timer-Anzeige wird der Timer als analoge Uhr angezeigt.*

So verwendest du den Timer:

- 1. Drücke auf die obere Taste, um den Timer zu starten.
- 2. Drücke die obere Taste erneut, um den Timer zu pausieren.
- 3. Halte die obere Taste gedrückt, um den Timer zurückzusetzen.

<span id="page-46-0"></span>Die Start- und Stoppzeiten des Timers werden im Tauchprotokoll gespeichert.

# 4.37. Wasserkontakte

Suunto EON Steel wechselt in den Tauchstatus, sobald er Wasser erkannt hat. Ein Tauchgang beginnt

- **•** bei eingeschaltetem Wasserkontakt in 1,2 m (4 ft) Tiefe und
- **•** bei nicht eingeschaltetem Wasserkontakt in 3,0 m (10 ft) Tiefe

und endet

- **•** bei eingeschaltetem Wasserkontakt in einer Tiefe von weniger als 1,2 m (4 ft) und
- **•** bei nicht eingeschaltetem Wasserkontakt in einer Tiefe von weniger als 3,0 m (10 ft).

Wenn der Wasserkontakt aktiv ist, werden die Ziffern für die Tiefenmessung weiß angezeigt.

# <span id="page-47-0"></span>5. Verwenden

## 5.1. So rufst du die Geräte-Info auf

Zum Aufrufen der Suunto EON Steel Informationen:

- 1. Halte die Mitteltaste gedrückt, um das Hauptmenü zu öffnen.
- 2. Scrolle mit der oberen oder unteren Taste zu **Allgemein** und drücke die Mitteltaste.
- 3. Öffne **Über EON** durch Drücken der Mitteltaste.
- 4. Scrolle zu **EON Info** und drücke die Mitteltaste zum Öffnen. Dort kannst du die Version der Gerätesoftware, die Seriennummer usw. überprüfen.
- 5. Scrolle mit der unteren Taste, um alle Informationen zu sehen.
- 6. Halte die Mitteltaste gedrückt, um zurückzukehren und das Menü zu verlassen.

### 5.2. Änderung der Displayhelligkeit

Änderung der Helligkeitsstufe:

- 1. Öffne Allgemein » Geräteeinstellungen » Helligkeit.
- 2. Wähle zwischen Standard, hoch oder niedrig.
- 3. Du kannst die Batterielaufzeit deutlich verlängern, indem du eine niedrigere Displayhelligkeit auswählst.

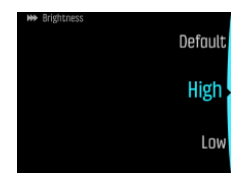

### 5.3. So stellst du die Sprache und Einheiten ein

Zum Ändern der Gerätesprache und des Einheitensystems:

- 1. Gehe zu **Hauptmenü** » **Allgemein** » **Geräteeinstellungen** » **Sprache** und wähle deine Sprache.
- 2. Gehe zu **Hauptmenü** » **Allgemein** » **Geräteeinstellungen** » **Einheiten und Formate**.

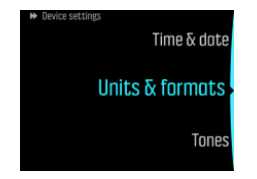

- 3. Wähle zwischen **Datumsformat**,, **Einheiten** und **Uhrzeit Format**.
- 4. Drücke die obere oder untere Taste, um aus den verfügbaren Formaten zu wählen.

*HINWEIS: Unter den Einheiteneinstellungen kannst du metrische oder imperiale Einheiten als Grundeinstellung für alle Maßangaben festlegen.*

5. Wähle **Erweitert**, um das Einheitensystem für bestimmte Messwerte festzulegen. So kannst du zum Beispiel metrische Angaben für die Tiefenmessung und imperiale für den Flaschendruck verwenden.

# <span id="page-48-0"></span>5.4. Einstellung von Datum und Zeit

Änderung von Datum und Zeit:

- 1. Halte die Mitteltaste gedrückt, um das Menü zu öffnen.
- 2. Öne **Allgemein** » **Geräteeinstellungen** » **Zeit & Datum**.
- 3. Scrolle mit der oberen oder unteren Taste zu **Zeit einstellen** oder **Datum festlegen**.
- 4. Bestätige die Einstellung mit der Mitteltaste.
- 5. Passe die Einstellung mit der unteren oder oberen Taste an.
- 6. Drücke die Mitteltaste, um mit der nächsten Einstellung fortzufahren.
- 7. Drücke erneut die Mitteltaste, um zu speichern, wenn der letzte Wert festgelegt ist, und kehre zum Menü **Zeit & Datum** zurück.
- 8. Halte die Mitteltaste zum Beenden gedrückt.

Änderung der Zeit- und Datumsformate:

- 1. Halte die Mitteltaste gedrückt, um das Menü zu öffnen.
- 2. Öne **Allgemein** » **Geräteeinstellungen** » **Einheiten und Formate**.
- 3. Scrolle mit der oberen oder unteren Taste zu **Uhrzeit Format** oder **Datumsformat**.
- 4. Ändere die Formate gemäß den obigen Schritten 5-8.

# 5.5. So installierst und verbindest du einen Suunto Tank POD

#### **Installieren und Verbinden eines Suunto Tank POD**:

- 1. Installiere den Tank POD wie in der *Tank POD Kurzanleitung* oder in der *[Tank POD](https://www.suunto.com/hu-hu/Support/Product-support/suunto_tank_POD/suunto_tank_POD/) [Bedienungsanleitung](https://www.suunto.com/hu-hu/Support/Product-support/suunto_tank_POD/suunto_tank_POD/)* beschrieben.
- 2. Warte nach dem Installieren des Tank PODs und Öffnen des Ventils, bis die grüne LED am Tank POD blinkt.
- 3. Wenn das Display deines Suunto EON Steel abgeschaltet ist, drücke eine beliebige Taste, um es zu aktivieren.
- 4. Verbinden über die Nahbereichsfunktion: Halte deinen Suunto EON Steel in die Nähe des Tank PODs. Beachte hierbei die Anweisungen im Abschnitt "Tank-POD-Abgleich" in der *[Tank POD Bedienungsanleitung](https://www.suunto.com/hu-hu/Support/Product-support/suunto_tank_POD/suunto_tank_POD/)*.
- 5. Nach ein paar Sekunden wird auf dem Display ein Menü mit der Seriennummer des Tank PODs, dem Batteriestand und dem Flaschendruck anzeigt. Wähle das richtige Gas, das du mit deinem Gerät verbinden möchtest, aus der Liste aus und bestätige das Verbinden mit der Mitteltaste.

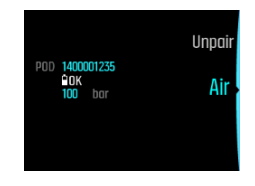

*HINWEIS: Der beim Verbinden des Tank PODs angezeigte Batteriestand ist nur ein geschätzter Wert.*

6. Wiederhole das obige Verfahren für alle weiteren Tank PODs und wähle für jeden Tank POD ein anderes Gas.

#### **Alternativ kannst du Suunto Tank PODs über das Menü verbinden**:

1. Wähle im Menü **Gase** das Gas aus, mit dem du deinen Tank POD verbinden möchtest.

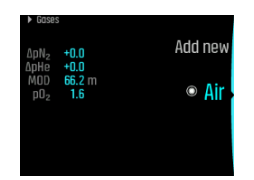

2. Drücke die Mitteltaste, um die Gaseinstellungen zu öffnen, und wähle Tank POD aus.

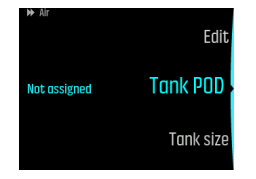

3. Wähle aus der Liste der Tank PODs denjenigen aus, der mit der Seriennummer deines Tank POD übereinstimmt.

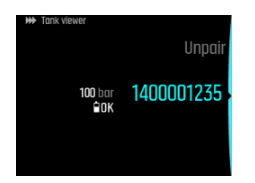

4. Vergewissere dich, dass der Tank POD aktiviert wurde, indem du kontrollierst, ob der Flaschendruck auf dem Display angezeigt wird und die grüne LED des PODs blinkt.

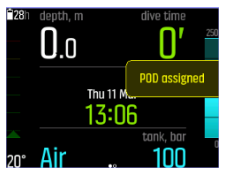

In den Hauptansichten der Tauchgänge wird nur der Flaschendruck des aktiven Gases angezeigt. Wenn du das Gas wechselst, ändert sich der angezeigte Flaschendruck dementsprechend.

*WARNUNG: Wenn mehrere Taucher anwesend sind, die Tank PODs verwenden, solltest du vor jedem Tauchgang überprüfen, dass die POD-Nummer deines ausgewählten Gases mit der Seriennummer auf deinem POD übereinstimmt.*

*HINWEIS: Die Seriennummer findest du auf der Metallunterseite des Tank PODs sowie auf seiner Abdeckung.*

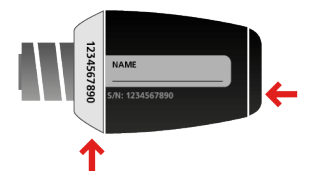

*TIPP: Um die Batterie zu schonen, sollte zwischen Tauchgängen der Druck vom Tank POD abgelassen werden. Schließe das Flaschenventil und lasse den Druck vom Atemregler ab.*

**Um die Verbindung deines Tank PODs mit einem bestimmten Gas über die Nahbereichsfunktion zu trennen und ihn zu entfernen:**

1. Halte deinen Tank POD in der Ansicht Flaschendruck in die Nähe deines Tauchcomputers.

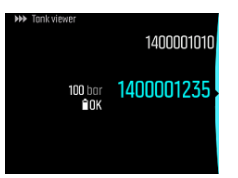

2. Gase -Menü wird geöffnet. Wähle das Gas aus, dessen Verbindung zu deinem Tank POD du trennen möchtest:

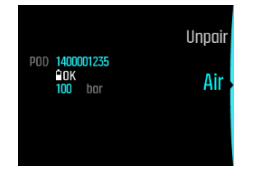

3. Wähle **Trennen** aus.

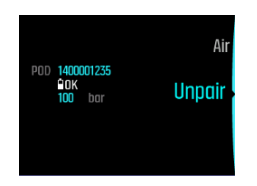

4. Dein Tank POD wurde aus der ausgewählten Gasliste gelöscht:

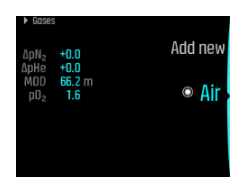

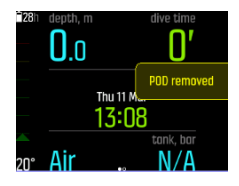

#### **Um die Verbindung deines Tank PODs mit einem bestimmten Gas über das Menü zu trennen und ihn zu entfernen:**

1. Wähle im Menü Tank POD das Gas aus, dessen Verbindung zu deinem **Gase** du trennen möchtest.

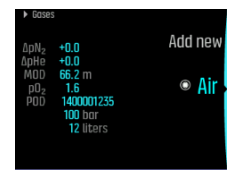

2. Drücke die Mitteltaste, um die Gaseinstellungen zu öffnen, und wähle Tank POD aus.

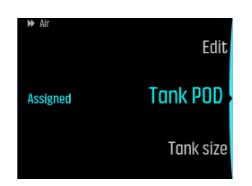

3. Wähle den Tank POD, den du trennen möchtest (überprüfe die Seriennummer):

<span id="page-51-0"></span>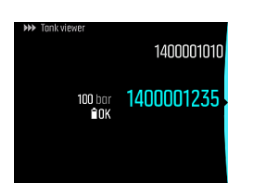

4. Wähle **Trennen** aus.

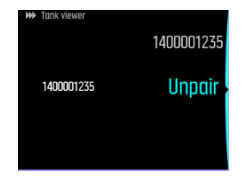

5. Dein Tank POD wurde aus der ausgewählten Gasliste gelöscht:

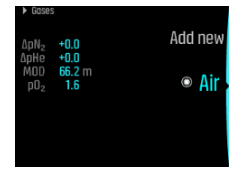

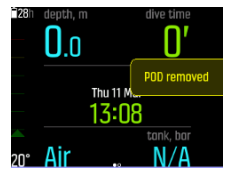

#### 5.6. So planst du einen Tauchgang mit dem Tauchplaner

Bevor du deinen ersten Tauchgang planst, öffne die Planereinstellungen und konfiguriere sie nach deinen persönlichen Vorlieben. Rufe den Planer auf und passe die Einstellungen unter **Hauptmenü** » **Tauchplaner** an.

- 1. Lege zuerst die Werte fest für:
	- Persönlicher Gasverbrauch (Standardwert: 25 I/min (0,90 ft)<sup>3</sup>)
	- **•** Flaschendruck (Standardwert: 200 bar (3.000 psi)
	- Flaschengröße (Standardwert: 12 l (80 ft<sup>3</sup>), 3.000 psi)

*HINWEIS: Damit das Gas korrekt berechnet werden kann, ist es wichtig, dass diese Werte zuerst eingestellt werden.*

2. Mit der oberen oder unteren Taste erhöhst oder verringerst du diese Werte. Wenn du dir bei deinem persönlichen Gasverbrauch nicht sicher bist, empfehlen wir, den Standardwert von 25 l/min (0,90 ft $^3$ /min) zu verwenden.

#### *HINWEIS: Die geschätzte Gaszeit wird auf Basis des Flaschendrucks zu Beginn abzüglich 35 bar (510 psi) berechnet.*

Du kannst die Tauchtiefe, den Tauchgas-O<sub>2</sub>-Prozentsatz und das Oberflächenintervall unter **Planer ansehen** anpassen.

Anhand dieser Parameter wird unter **Tauchplaner** die dekompressionsfreie Tauchzeit für deine Planungszwecke angezeigt. Wenn die Daten für Flaschengröße, Flaschendruck und Gasverbrauch eingegeben sind, wird im Planer auch die Gaszeitberechnung angezeigt.

<span id="page-52-0"></span>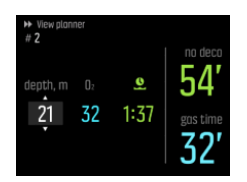

Die berechnete Nullzeit basiert auf der Tauchtiefe und dem Gasgemisch. Hierbei werden eventueller Reststickstoff aus vorangegangenen Tauchgängen und die Oberflächenzeit einbezogen. Die **Gaszeit** richtet sich nach der Tauchtiefe, dem Gasgemisch, dem Verbrauch, der Flaschengröße und dem Flaschendruck.

#### Planen des ersten Tauchgangs einer Serie

- 1. Bearbeite die Tiefe und das Gasgemisch unter **Planer ansehen**.
- 2. Wenn du beispielsweise 18 m und Druckluft als Gasgemisch eingibst, wird Folgendes angezeigt:

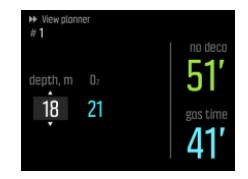

In diesem Beispiel sehen die berechneten Werte folgendermaßen aus:

- a. Tauchnummer in der Tauchserie: 1
- b. Zur Verfügung stehende Nullzeit: 51 Minuten
- c. Verbleibende Gaszeit: 41 Minuten

### Weitere Tauchgänge planen

Im Tauchplaner kannst du Oberflächenzeiten in Stufen von 10 Minuten eingeben. Der maximal einstellbare Wert ist 48:00 Stunden.

Im nachstehenden Beispiel beträgt die Oberflächenzeit vor dem zweiten Tauchgang 1 Stunde 37 Minuten. Wenn du die Oberflächenzeit änderst, wirkt sich dies auf die Nullzeit aus.

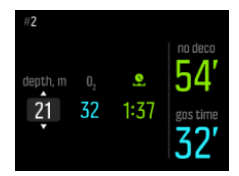

### 5.7. So personalisierst du die Tauchmodi mit der Suunto App

Personalisierung des Suunto EON Steel:

- 1. Lade die Suunto App aus dem App Store deines iOS- bzw. Android-Mobilgeräts herunter und installiere sie.
- 2. Schalte Bluetooth auf deinem Telefon ein und lass die App die verfügbaren Suunto Geräte finden.
- 3. Verbinde deinen Suunto EON Steel mit der App.
- 4. Wähle **Personalisierung des Tauchmodus**. Du kannst neue Tauchmodi erstellen und bestehende ändern.

*HINWEIS: Wenn du Tauchmodi erstellt oder modifiziert hast, musst du die Änderungen mit deinem Suunto EON Steel synchronisieren, um die Einstellungen auf deinem Gerät zu speichern. Die Synchronisierung wird automatisch durchgeführt, wenn Änderungen erkannt werden, du kannst sie aber auch manuell starten.*

Die **Personalisierung des Tauchmodus** umfasst folgende Schritte:

#### Personalisierung des**Tauchmodusnamens**

- **•** Gib deinen eigenen Namen für den Tauchmodus ein. Der Name kann maximal 15 Zeichen lang sein.
- **•** Verwende einen kurzen, einfachen Namen, der dir hilft, die Funktionen und Informationen zu erkennen, die du in diesem Modus personalisiert hast.

#### **Tauchtyp** auswählen

- **•** Wähle den Typ zwischen Tiefenmesser, CCR und OC aus.
- **•** Weitere Informationen findest du in den detaillierten Beschreibungen der Tauchmodi unter *[4.16. Tauchmodi](#page-26-0)*.

#### Auswählen der **Einstellungen**

- **•** Lege die Einstellungen fest, die du für deinen Tauchgang brauchst (z. B. Stopps, Alarme).
- **•** Beachte, dass die Einstellungsoptionen je nach dem ausgewählten Tauchtyp verfügbar sind.
- **•** Weitere Informationen zu den einzelnen Einstellungen findest du in den entsprechenden Abschnitten der Bedienungsanleitung.

### Personalisierung der **Ansichten**

- **•** Du kannst für jeden Tauchmodus bis zu vier benutzerdefinierte Ansichten erstellen.
- **•** Wähle eine neue Ansicht aus der Liste der gespeicherten Ansichten aus. Dir stehen die Ansichten Nullzeit (Standard), Kompass, Flaschendruck und Timer zur Verfügung.
- **•** Passe den Stil für jede Ansicht individuell an. Wähle den Anzeigestil zwischen markant, grafisch und klassisch aus.
	- Im markanten Stil werden die wichtigsten Informationen in großen Ziffern angezeigt:

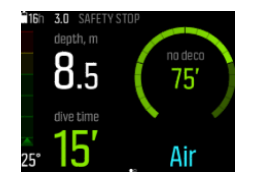

**•** Im grafischen Stil werden Daten mit zusätzlichen visuellen Elementen dargestellt:

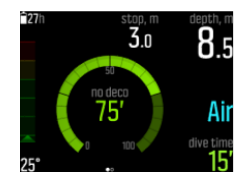

Im klassischen Stil werden die Daten traditionell in Ziffern dargestellt:

<span id="page-54-0"></span>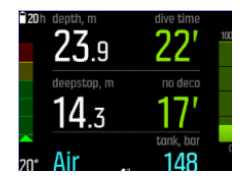

- **•** In jeder Ansicht kannst du Felder modifizieren, löschen oder neue personalisierbare Felder hinzufügen.
- **•** Weitere Informationen zu den Ansichten in den verschiedenen Tauchmodi findest du in den jeweiligen Abschnitten unter *[4.16. Tauchmodi](#page-26-0)*.

#### Hinzufügen und Bearbeiten von **Gasen**

- **•** Konfiguriere, was du im Menü **Gase** auf deinem Suunto EON Steel sehen möchtest.
- **•** Die Funktion **Mehrere Gase** kann ein- oder ausgeschaltet werden.
- **•** Wenn **Mehrere Gase** aktiviert ist, kannst du neue Gase hinzufügen.

*HINWEIS: Ausführliches Unterstützungsmaterial zur Personalisierung der Tauchmodi in der Suunto App findest du unter [https://www.suunto.com/Support/dive-computers-and](https://www.suunto.com/Support/dive-computers-and-instruments-support/suunto-eon-steel/)[instruments-support/suunto-eon-steel/.](https://www.suunto.com/Support/dive-computers-and-instruments-support/suunto-eon-steel/)*

### 5.8. So aktivierst du die Messung des Gasverbrauchs

Wenn du deinen Suunto EON Steel in der Suunto App so personalisierst, dass das Infofeld "Gasverbrauch" im Wechselfenster angezeigt wird, sind diese Daten während eines Tauchgangs, bei dem du das Gas in einem angeschlossenen Tank POD verwendest, immer verfügbar und sichtbar.

#### *TIPP: Achte darauf, dass die Flaschengröße korrekt ist.*

Zum Aktivieren der Messung des Gasverbrauchs:

- 1. Füge deinem benutzerdefinierten Tauchmodus das Feld "Gasverbrauch" in der Suunto App hinzu.
- 2. Installiere und verbinde einen Suunto Tank POD.
- 3. Nachdem du das korrekte Gas ausgewählt hast und zur Hauptansicht "Zeit" zurückgekehrt bist, halte die Mitteltaste zum Öffnen des Menüs gedrückt.
- 4. Scrolle mit der unteren Taste zu **Gase** und bestätige mit der Mitteltaste.
- 5. Scrolle zu dem Gas, das du gerade aus deinem Tank POD ausgewählt hast und bestätige es mit der Mitteltaste.
- 6. Scrolle zu **Flaschengröße** und wähle sie mit der Mitteltaste aus.
- 7. Überprüfe die Flaschengröße und ändere sie erforderlichenfalls mit der oberen oder unteren Taste. Bestätige die Änderung mit der Mitteltaste.
- 8. Halte die Mitteltaste gedrückt, um das Menü zu verlassen.

*HINWEIS: Du musst die Flaschengröße definieren, um den genauen Gasverbrauch zu erhalten. Wenn die Flaschengröße nicht definiert ist, führt dies zu einer falschen Anzeige des Gasverbrauchs.*

# <span id="page-55-0"></span>5.9. So fügst du Lesezeichen hinzu

Halte während des Tauchens die untere Taste gedrückt, um dem aktiven Protokoll ein Lesezeichen (Zeitstempel) zur späteren Referenz hinzuzufügen.

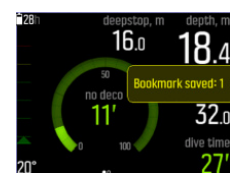

Lesezeichen speichern die folgenden Informationen: Zeitstempel, Tiefe, Temperatur und Druck, wenn ein Tank POD verwendet wird. Die Daten können nach dem Tauchgang in der Suunto App angesehen werden.

*HINWEIS: Wenn du in der Kompassansicht die untere Taste lang gedrückt hältst, wird die Peilung gesperrt.*

# <span id="page-56-0"></span>6. Pflege und Support

# 6.1. Hinweise zur Handhabung

Behandle den Suunto EON Steel mit Sorgfalt. Wenn das Gerät fallen gelassen oder falsch gehandhabt wird, können empfindliche elektronische Komponenten beschädigt werden.

Sorge auf Reisen dafür, dass dein Tauchcomputer sicher im aufgegebenen Gepäck oder Handgepäck verstaut ist. Er muss ohne Bewegungsspielraum in einer Tasche oder einem anderen Behälter verpackt sein, der auch Stöße abfängt.

Wenn du fliegst, schalte deinen Tauchcomputer unter **Allgemein** » **Konnektivität** in den Flugmodus um.

Versuche nicht, deinen Suunto EON Steel selbst zu öffnen oder zu reparieren. Wenn du Probleme mit dem Gerät hast, kontaktiere dein nächstgelegenes autorisiertes Suunto Servicezentrum.

*WARNUNG: STELLE SICHER, DASS DAS GERÄT WASSERDICHT IST! Feuchtigkeit im Gerät kann zu erheblichen Schäden führen. Serviceleistungen dürfen nur von einem autorisierten Suunto Servicezentrum durchgeführt werden.*

Wasche und trockne den Tauchcomputer nach jedem Gebrauch. Spüle ihn nach jedem Salzwassertauchgang sorgfältig ab.

Achte hierbei besonders auf den Bereich des Drucksensors, die Wasserkontakte, Tasten und den USB-Kabelanschluss. Wenn du das USB-Kabel vor dem Waschen des Tauchcomputers verwendet hast, muss das Kabel (Geräteende) ebenfalls abgespült werden.

Spüle es nach dem Gebrauch mit Süßwasser und einer milden Seife ab, und reinige das Gehäuse sorgfältig mit einem weichen, feuchten Tuch oder Fensterleder.

*HINWEIS: Lasse deinen Suunto EON Steel nicht in einem Wasserbehälter liegen (zum Spülen). Das Display bleibt unter Wasser eingeschaltet und verkürzt so die Batterielaufzeit.*

Verwende nur Suunto Originalzubehör – Schäden, die auf nicht originales Zubehör zurückzuführen sind, fallen nicht unter die Garantie.

*WARNUNG: Reinige deinen Tauchcomputer nicht mit Druckluft oder einem Hochdruckreiniger. Dies kann den Drucksensor deines Tauchcomputers irreparabel beschädigen.*

*TIPP: Vergiss nicht, deinen Suunto EON Steel unter [www.suunto.com/register](http://www.suunto.com/register) zu registrieren, um personalisierten Support zu erhalten.*

### 6.2. Installation des Kratzschutzes

Nutze den beigefügten Kratzschutz, um deinen Suunto EON Steel vor Kratzern zu schützen.

Installation des Kratzschutzes:

- 1. Vergewissere dich, dass das Displayglas sauber und trocken ist.
- 2. Löse die Schutzfolie von einem Ende des Kratzschutzes.
- 3. Lege die offene, klebende Seite vollständig auf ein Ende des Displays.
- <span id="page-57-0"></span>4. Ziehe die Schutzfolie vom Kratzschutz ab.
- 5. Entferne alle Luftblasen mit einem weichen Werkzeug mit gerader Kante.

Sieh dir dazu das Video auf *[YouTube](https://youtu.be/Be9nOTEqbQ4)* an.

### 6.3. Austauschen des Armbandes gegen ein Bungee-Band

Du kannst je nach Bedarf zwischen Armband und Bungee wechseln. Das Bungee ist im Lieferumfang deines Suunto EON Steel enthalten.

Befestigen des Bungee:

- 1. Nimm das Armband ab.
- 2. Befestige die Bungee-Adapter.
- 3. Führe das Gummiband durch beide Adapter.
- 4. Knote die Enden des Bungees fest zusammen und schneide das überschüssige Gummiband ab.

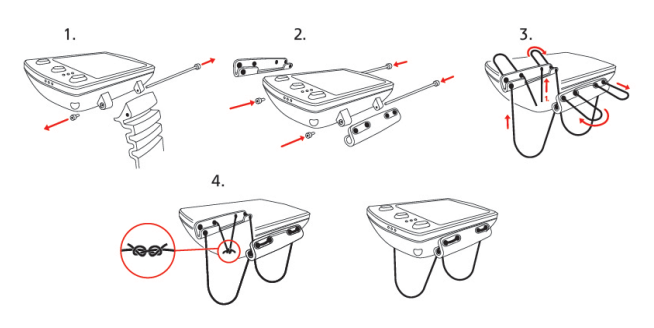

#### 6.4. Batterie laden

Lade den Suunto EON Steel mit dem beigefügten USB-Kabel. Verwende zum Laden einen USB-Anschluss mit 5 Volt und mindestens 0,8 A als Stromquelle. Wenn der Batteriestand sehr niedrig ist, bleibt das Display beim Laden ausgeschaltet, bis die Batterie ausreichend geladen ist. Wenn die Batterie so niedrig ist, dass sich das Gerät nicht mehr einschalten lässt, blinkt eine rote LED neben der Anzeige. Das Blinken hört auf, wenn die Batterie genug Energie zum Starten des Geräts hat. Wenn die rote LED aufhört zu blinken, während das Display noch ausgeschaltet ist, wird das Gerät nicht mehr geladen. Trenne das Ladekabel und schließe es wieder an, um den Ladevorgang fortzusetzen.

Wenn das Gerät eingeschaltet ist und die Batterie geladen wird, wechselt das Batteriesymbol links oben im Display auf Grün.

*WARNUNG: Du darfst dein Gerät nur mit USB-Adaptern aufladen, die der IEC 62368-1 Norm entsprechen und einen Ausgang von maximal 5 V haben. Nicht konforme Adapter stellen eine Brandgefahr und ein Verletzungsrisiko dar und könnten dein Suunto-Gerät beschädigen.*

*ACHTUNG: VERWENDE DAS USB-KABEL NICHT, wenn der Suunto EON Steel nass ist. Dies kann zu einem Kurzschluss führen. Vergewissere dich, dass sowohl der Kabelstecker als auch der Steckerbereich am Gerät trocken sind.*

*ACHTUNG: Lasse die Verbindungsstifte des USB-Kabels KEINE leitfähigen Oberflächen berühren. Dies kann zu einem Kurzschluss im Kabel führen und es unbrauchbar machen.*

<span id="page-58-0"></span>Die Anzahl der Ladezyklen für wiederaufladbare Batterien ist begrenzt und sie müssen ggf. ersetzt werden. Die Batterie darf nur durch autorisierte Suunto Servicezentren ausgetauscht werden.

### 6.5. Support anfordern

Besuche für weitere Hilfe bitte *[www.suunto.com/support/dive-computers-and-instruments](http://www.suunto.com/support/dive-computers-and-instruments-support/suunto-eon-steel/)[support/suunto-eon-steel/](http://www.suunto.com/support/dive-computers-and-instruments-support/suunto-eon-steel/)*.

In unserem Online-Support findest du umfangreiche Supportmaterialien, einschließlich der Bedienungsanleitung, häufig gestellter Fragen und Lernvideos, Service- und Reparaturmöglichkeiten, unserer Suche nach Servicezentren, Garantiebedingungen sowie die Kontaktdaten unseres Kundendiensts.

Wenn du in unserem Online-Support keine Antworten auf deine Fragen gefunden hast, kontaktiere bitte unseren Kundendienst. Wir helfen dir gerne weiter.

# 6.6. Entsorgung und Recycling

Entsorge das Gerät bitte gemäß den örtlichen Gesetzen und Verordnungen für Elektronikabfall und Batterien. Entsorge das Gerät nicht im normalen Haushaltsmüll. Du kannst das Gerät auch bei deinem nächstgelegenen Suunto Händler abgeben.

Das nachstehende Symbol bedeutet, dass dieses Gerät innerhalb der Europäischen Union gemäß der Richtlinie für Elektro- und Elektronik-Altgeräte (Waste Electrical & Electronic Equipment, WEEE) zu entsorgen ist. Halte bitte die jeweiligen Verfahren für die Entsorgung von Elektronikabfall in den einzelnen Mitgliedstaaten ein.

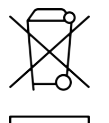

Das ordnungsgemäße Sammeln und Recycling von Batterien und elektronischen Geräten trägt dazu bei, Ressourcen zu schonen und die Umweltbelastung zu reduzieren.

# <span id="page-59-0"></span>7. Referenz

# 7.1. Technische Daten

#### Abmessungen und Gewicht:

- **•** Länge: 104,6 mm (4,12 in)
- **•** Breite: 60,5 mm (2,38 in)
- **•** Höhe: 23,1 mm (0,91 in)
- **•** Gewicht: 347 g (2,2 oz)

#### Betriebsbedingungen

- **•** Normaler Höhenbereich: 0 bis 3.000 m (9.800 ft) über dem Meeresspiegel
- **•** Betriebstemperatur: 0 °C bis 40 °C (32 °F bis 104 °F)
- **•** Lagertemperatur: -20° C bis 50° C (-4° F bis 122 °F)
- **•** Empfohlene Ladetemperatur 0 °C bis +35 °C (+32 °F bis +95 °F)
- **•** Wartungszyklus: 500 Stunden Tauchen oder zwei Jahre, je nachdem, was zuerst eintritt.

*HINWEIS: Das Tauchen unter eisigen Bedingungen kann den Tauchcomputer beschädigen. Stelle sicher, dass das Gerät nicht einfriert, wenn es nass ist.*

*HINWEIS: Setze den Tauchcomputer keinem direktem Sonnenlicht aus!*

*WARNUNG: Setze das Gerät keinen Temperaturen über oder unter den angegebenen Grenzwerten aus, da es sonst beschädigt werden könnte oder du einem Sicherheitsrisiko ausgesetzt sein könntest.*

#### Tiefenmesser

- **•** Drucksensor mit Temperaturausgleich
- **•** Maximale Tauchtiefe: 80 m (262 ft) (gemäß EN 13319)
- **•** Maximaler statischer Druck: 15 bar (erfüllt EN 13319 und ISO 6425)
- **•** Genauigkeit: ± 1 % des Gesamtbereichs oder besser von 0 bis 150 m (492 ft) bei 20 °C (68 °F) (erfüllt EN 13319)
- **•** Tiefenanzeigebereich: 0 bis 300 m (984 ft)
- **•** Auflösung: 0,1 m von 0 bis 100 m (1 ft von 0 bis 328 ft); 1 m von 100 bis 150 m (1 ft von 328 bis 392 ft)

#### Temperaturanzeige

- **•** Auflösung: 1 °C (1,5 °F)
- **•** Anzeigebereich: -20 °C bis 50 °C (-4 °F bis 122 °F)
- **•** Genauigkeit: ± 2 °C/± 3,6 °F innerhalb 20 Minuten nach Temperaturwechsel im Bereich 0 °C bis 40 °C (32 °F bis 104 °F)

# Anzeigen im Tauchmodus mit Gasgemischen

- **•** Helium %: 0–95
- Sauerstoff %: 5-99
- Anzeige Sauerstoffpartialdruck: 0,0-3,0 bar
- **•** CNS%: 0–500 % bei 1 % Auflösung
- **•** OTU: 0-1000

#### Weitere Anzeigen

- **•** Tauchzeit: 0 bis 999 Min.
- **•** Oberflächenzeit: 0 bis 99 Std. 59 Min.
- **•** Tauchgangzähler: 0 bis 99 für Wiederholungstauchgänge
- **•** Nullzeit: 0 bis 99 Min (> 99 über 99)
- **•** Aufstiegszeit: 0 bis 999 Min. (> 999 nach 999)
- **•** Dekostufen: 3,0 bis 300 m (10 bis 984 ft)

#### Kalenderuhr

- **•** Genauigkeit: ± 25 Sek./Monat (bei 20 °C (68 °F))
- **•** 12/24-Std.-Anzeige

#### Kompass

- **•** Genauigkeit: +/- 15°
- **•** Auflösung: 1°
- **•** Max. Neigung: 45 Grad
- **•** Ausrichtung: global

#### Timer

- **•** Genauigkeit: 1 Sekunde
- **•** Anzeigebereich: 0:00–99:59
- **•** Auflösung: 1 Sekunde

#### Logbuch

- **•** Speicherintervall: 10 Sekunden
- **•** Speicherkapazität: Ca. 200 Stunden Tauchzeit oder 400 Tauchprotokolle, je nachdem was zuerst erreicht wird.

#### Modell für Gewebeberechnung

- **•** Suunto Fused™ RGBM 2 Algorithmus (entwickelt von Suunto und Bruce R. Wienke, BSc, MSc, PhD)
- **•** 15 Gewebekompartimente
- Gewebekompartiment-Halbwertzeiten für Stickstoff: 1, 2, 5, 10, 20, 40, 80, 120, 160, 240, 320, 400, 480, 560 und 720 min. Die Halbwertzeiten beim Ent- und Begasen sind identisch.
- **•** Die Gewebekompartiment-Halbwertzeiten werden zur Berechnung der Helium-Halbwertzeiten durch einen konstanten Faktor geteilt.
- **•** Verminderter Gradient (Variable) M-Werte basierend auf Tauchgewohnheiten und Verletzung der Dekompressionsvorschriften. Die M-Werte werden bis zu 100 Stunden nach dem Tauchgang berücksichtigt
- **•** Die Expositionsberechnungen (CNS% und OTU) basieren auf Empfehlungen von R.W. Hamilton, PhD, und auf aktuell anerkannten Tabellen und Prinzipien für Sättigungszeitgrenzwerte.

#### Batterie

- **•** Typ: 3,7 V wiederaufladbarer Lithium-Ionen-Akku
- **•** Aufladung: USB: 5 V DC, 0,8 A
- **•** Batterielaufzeit: Voll aufgeladen mindestens 20 Stunden Tauchzeit

Folgende Faktoren beeinflussen die erwartete Batterielaufzeit:

- **•** Betriebs- und Lagerbedingungen des Geräts (z.B. Temperatur/kalte Umgebung). Unter 10 °C (50 °F) beträgt die erwartete Batterielaufzeit 50–75 % des Wertes von bei 20 °C (68 °F).
- **•** Batteriequalität Einige Lithium-Batterien werden plötzlich unbrauchbar, was sich leider nicht durch vorherige Tests feststellen lässt.

*HINWEIS: Die Anzahl der Ladezyklen für wiederaufladbare Batterien ist begrenzt und sie müssen ggf. ersetzt werden. Versuche nicht, die Batterie selbst auszutauschen! Sie muss immer von einem autorisierten Suunto Servicezentrum ausgetauscht werden.*

*HINWEIS: Niedrige Temperaturen können zur Auslösung der Batteriewarnung führen, obwohl die Kapazität der Batterie zum Tauchen in Wasser mit höheren Temperaturen (bis zu 40 °C) ausreichend wäre.*

#### Funkgerät

- **•** BluetoothⓇ Smart-kompatibel
- **•** Frequenzband: 2.402–2.480 MHz
- **•** Maximale Ausgangsleistung: < 4 dBm
- **•** Reichweite: ca. 3 m (9,8 ft)

#### Unterwasserfunkgerät

- **•** Frequenzband: Einkanal 123 kHz
- **•** Reichweite: 1,5 m (4,9 ft)

#### Hersteller

Suunto Oy Tammiston kauppatie 7 A 01510 VANTAA FINNLAND

# <span id="page-62-0"></span>7.2. Konformität

Entnimm Informationen zur Konformität bitte dem "Merkblatt für Produktsicherheit und behördliche Vorschriften", das mit deinem Suunto EON Steel mitgeliefert wurde oder unter *[www.suunto.com/SuuntoEonSteelSafety](http://www.suunto.com/SuuntoEonSteelSafety)* verfügbar ist.

# 7.3. Marken

Suunto EON Steel, ihre Logos und sonstige Suunto Handelszeichen und gewählte Namen sind eingetragene oder nicht eingetragene Marken der Suunto Oy. Alle Rechte vorbehalten.

# 7.4. Patenthinweis

Dieses Produkt ist durch folgende Patentanmeldungen und ihre entsprechenden nationalen Rechte geschützt: US 13/803,795, US 13/832,081, US 13/833,054, US 14/040,808, US 7,349,805 und US 86608266.

Es können weitere Patentanträge eingereicht worden sein.

### 7.5. Eingeschränkte internationale Garantie

Suunto garantiert, dass Suunto oder ein von Suunto autorisiertes Servicezentrum (im Folgenden "Servicezentrum") Material- oder Verarbeitungsfehler, die während des Garantiezeitraums aufgetreten sind, gemäß den Bedingungen dieser eingeschränkten internationalen Garantie nach eigenem Ermessen kostenlos durch a) Reparatur, b) Ersatz oder c) Rückerstattung des Kaufpreises behebt. Diese eingeschränkte internationale Garantie ist unabhängig vom Erwerbsland des Produkts gültig und durchsetzbar. Diese internationale Garantie schränkt deine Rechtsansprüche nicht ein, die dir gemäß einer verpflichtenden nationalen Rechtsprechung im Zusammenhang mit dem Verkauf von Verbrauchsgütern zustehen.

### Garantiezeitraum

Der Zeitraum der eingeschränkten internationalen Garantie beginnt mit dem Datum des Originalkaufs im Einzelhandel.

Sofern nicht anderweitig angegeben, gilt für Uhren, Smartuhren, Tauchcomputer, Herzfrequenzsender, Tauchsender, tauchmechanische Instrumente und mechanische Präzisionsinstrumente ein Garantiezeitraum von zwei (2) Jahren.

Für Zubehör, wie unter anderem Suunto Brustgurte, Uhrenarmbänder, Ladegeräte, Kabel, wiederaufladbare Batterien, Armbänder und Schläuche, gilt ein Garantiezeitraum von einem (1) Jahr.

Der Garantiezeitraum beträgt fünf (5) Jahre für Fehler, die auf den Tiefenmess (Druck)-Sensor in Suunto Tauchcomputern zurückzuführen sind.

### Ausschlüsse und Einschränkungen

Diese eingeschränkte internationale Garantie gilt nicht für:

1. a. a) normale Abnutzung wie Kratzer, Abrieb, oder Farb- bzw. Materialveränderungen bei nicht-metallischen Armbändern, b) Defekte, die durch groben Umgang entstanden sind, oder c) Defekte oder Schäden infolge von Handhabung entgegen dem

vorgesehenen oder empfohlenen Verwendungszweck, aufgrund von unsachgemäßer Pflege, Fahrlässigkeit oder Unfällen, wie beispielsweise Fallenlassen oder Stoßen;

- <span id="page-63-0"></span>2. bedruckte Materialien und Verpackungen;
- 3. Schäden oder angebliche Schäden, die durch Verwendung des Produkts mit beliebigen Produkten, Zubehör, Software beziehungsweise Serviceleistungen entstanden sind, die nicht von Suunto hergestellt oder geliefert wurden;
- 4. nicht-wiederaufladbare Batterien.

Suunto garantiert nicht, dass das Produkt oder Zubehör unterbrechungs- oder fehlerfrei funktioniert, oder dass das Produkt oder Zubehör in Verbindung mit der Soft- oder Hardware von Fremdfirmen funktioniert.

Diese eingeschränkte internationale Garantie ist nicht einklagbar, wenn das Produkt oder Zubehör:

- 1. über die bestimmungsgemäße Verwendung hinausgehend geöffnet wurde;
- 2. mit nicht zugelassenen Ersatzteilen repariert bzw. durch ein nicht autorisiertes Servicezentrum verändert oder repariert wurde;
- 3. und wenn seine Seriennummer, wie von Suunto im alleinigen Ermessen festgestellt, in irgendeiner Weise entfernt, verändert oder unleserlich gemacht wurde; oder
- 4. wenn es Chemikalien ausgesetzt wurde, einschließlich aber nicht beschränkt auf Sonnenschutz- und Insektenschutzmittel.

### Nutzung des Suunto Garantieservices

Um eine Suunto Garantieleistung beantragen zu können, musst du den entsprechenden Kaufbeleg vorlegen. Du musst dein Produkt online unter [www.suunto.com/register](http://www.suunto.com/register) registrieren, um weltweit Garantieleistungen in Anspruch nehmen zu können. Besuche *[www.suunto.com/warranty](http://www.suunto.com/warranty)*, um bei deinem örtlichen autorisierten Suunto Händler oder telefonisch im Suunto Servicezentrum Anweisungen zur Inanspruchnahme von Garantieleistungen zu erhalten.

### Haftungsbeschränkung

In dem gemäß den geltenden Gesetzen maximal zulässigen Umfang ist diese eingeschränkte internationale Garantie dein einziges und ausschließliches Rechtsmittel. Sie ersetzt alle stillschweigenden oder ausdrücklichen sonstigen Garantien. Suunto übernimmt keinerlei Haftung für besondere und zusätzliche Schadensansprüche, Nebenschäden, Bußzahlungen oder Folgeschäden, einschließlich dem Verlust von erwarteten Gewinnen, Datenverlust, Nutzungsausfall, Kapitalaufwendungen, Kosten für Ersatzausrüstungen oder -einrichtungen, Ansprüche Dritter, Sachschäden, die sich aus dem Kauf oder Gebrauch des Produkts oder aus einer Garantieverletzung, Vertragsbruch, Fahrlässigkeit, unerlaubter Handlung oder rechtlichen oder gesetzlichen Umständen ergeben. Dies gilt auch für den Fall, dass sich Suunto der Wahrscheinlichkeit derartiger Schäden bewusst war. Suunto haftet nicht für Verzögerungen bei der Erbringung von Garantieleistungen.

# 7.6. Copyright

Copyright © Suunto Oy. Alle Rechte vorbehalten. Suunto, Suunto Produktnamen, deren Logos und sonstige Suunto Handelszeichen und Namen sind eingetragene oder nicht eingetragene Marken von Suunto Oy. Dieses Dokument und sein Inhalt sind Eigentum von Suunto Oy und ausschließlich für den Kundengebrauch bestimmt, um Kenntnisse und relevante

<span id="page-64-0"></span>Informationen zur Bedienung von Suunto Produkten zu vermitteln. Der Inhalt darf ohne vorherige schriftliche Genehmigung von Suunto Oy weder für andere Zwecke verwendet, weitergegeben und/oder anderweitig mitgeteilt, veröffentlicht oder vervielfältigt werden. Wir haben zwar größte Sorgfalt walten lassen, um sicherzustellen, dass die in dieser Dokumentation enthaltenen Informationen umfassend und korrekt sind, doch wird für ihre Richtigkeit keine ausdrückliche oder stillschweigende Garantie übernommen. Der vorliegende Dokumentinhalt kann jederzeit ohne vorherige Ankündigung geändert werden. Die neueste Version dieser Dokumentation kann unter *[www.suunto.com](http://www.suunto.com)* heruntergeladen werden.

# 7.7. Tauchbegriffe

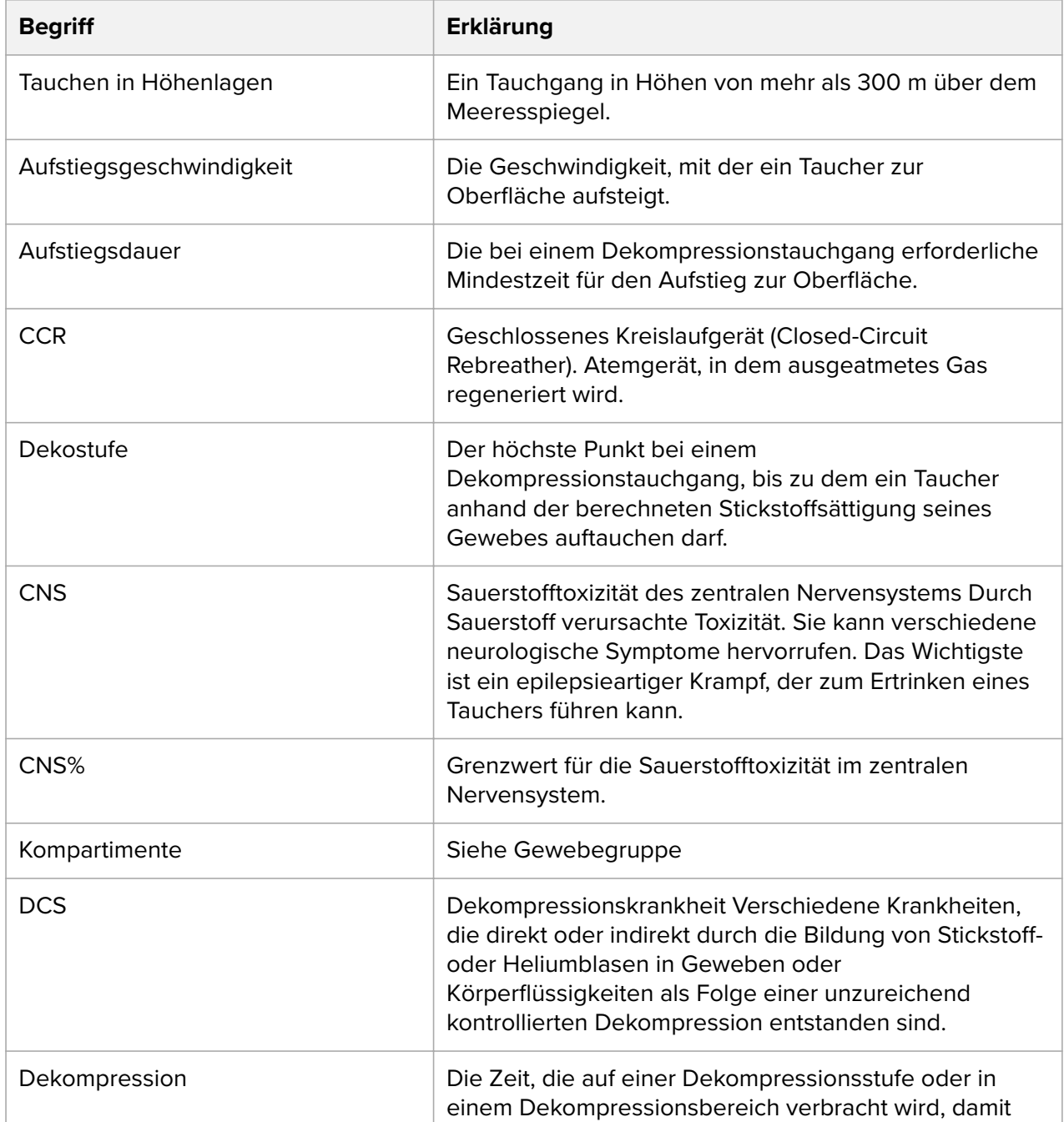

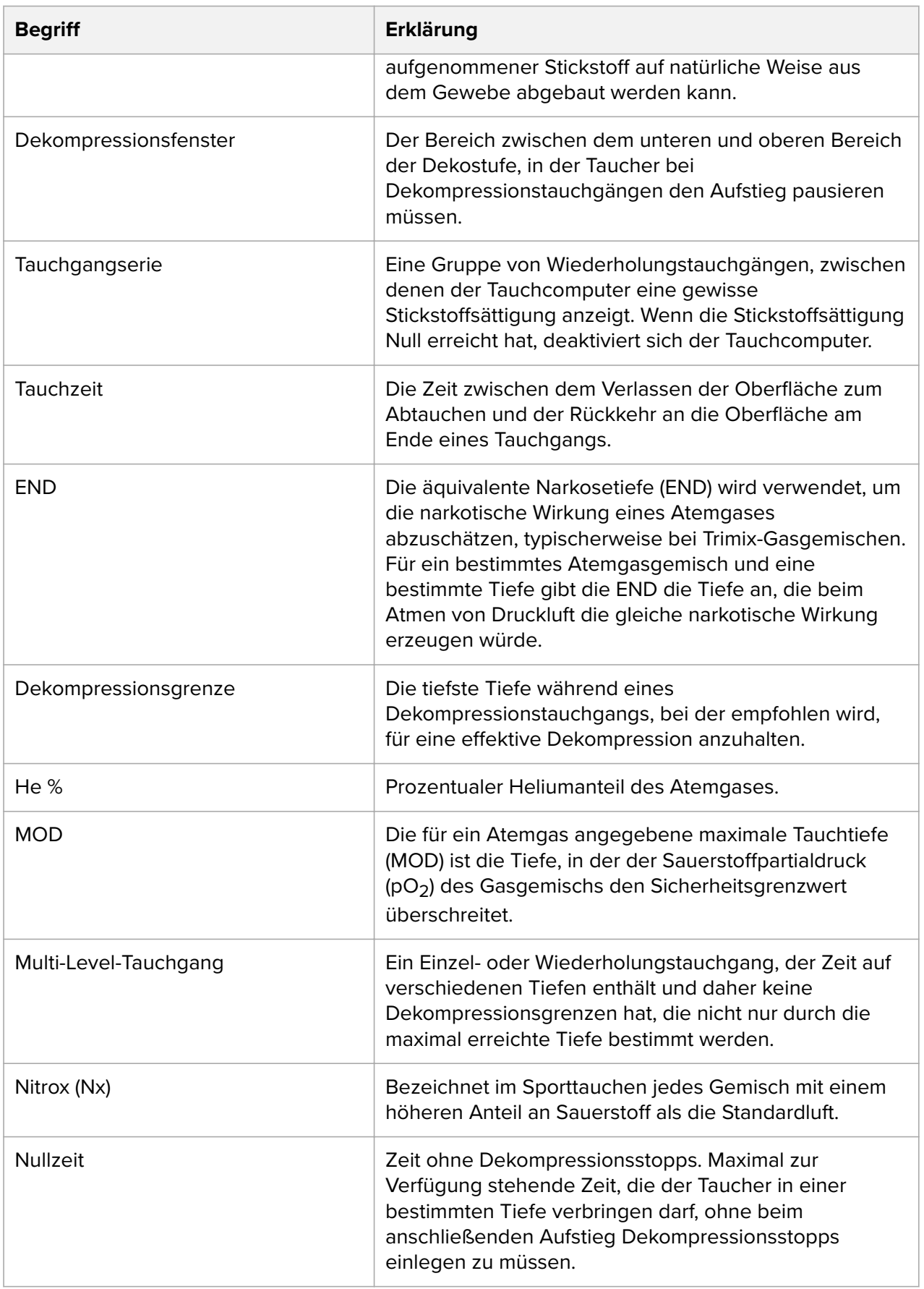

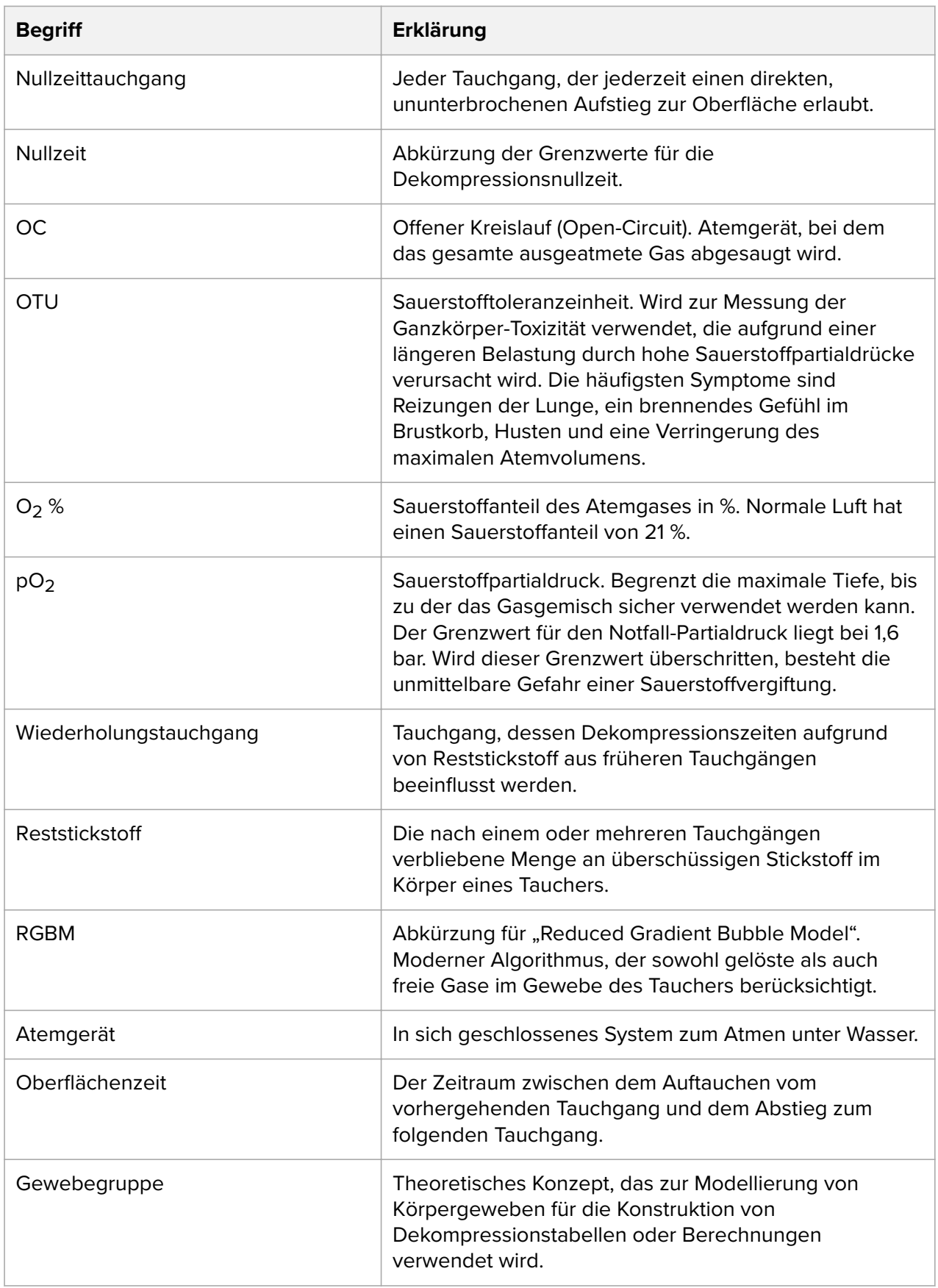

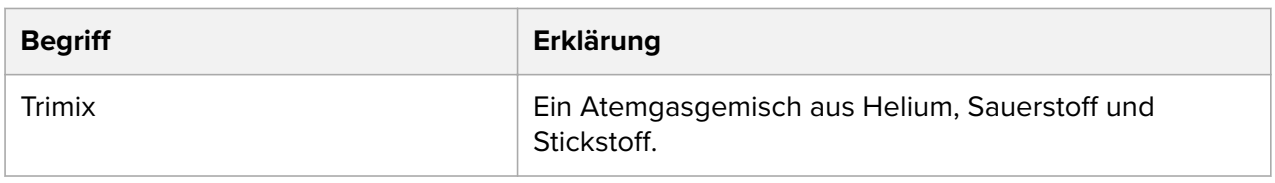

Suunto EON Steel

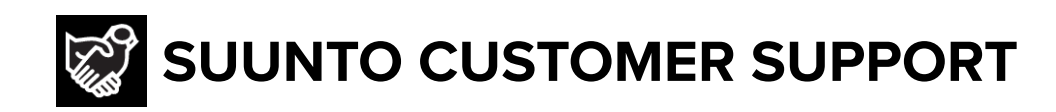

# **[www.suunto.com/support](https://www.suunto.com/support) [www.suunto.com/register](https://www.suunto.com/register)**

**Manufacturer:** Suunto Oy Tammiston kauppatie 7 A, FI-01510 Vantaa FINLAND

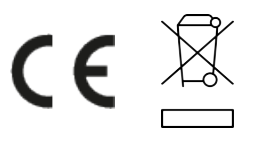

© Suunto Oy 03/2022 Suunto is a registered trademark of Suunto Oy. All Rights reserved.